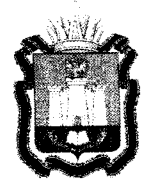

# **ДЕПАРТАМЕНТ ОБРАЗОВАНИЯ ОРЛОВСКОЙ ОБЛАСТИ**

## **ПРИКА З**

 $\frac{15}{100}$  ance  $\frac{20}{4}$  12. г. Орёл

О проведении 27 апреля 2021 года тренировочного экзамена по информатике и ИКТ в компьютерной форме с применением технологии доставки экзаменационных материалов по сети «Интернет» с участием обучающихся 11 классов

В соответствии с приказом Департамента образования Орловской области от 13 августа 2020 года № 1019 «Об утверждении «дорожных карт» подготовки к проведению государственной итоговой аттестации по образовательным программам основного общего и среднего общего образования в Орловской области в 2021 году», письмом Федеральной службы по надзору в сфере образования и науки от 23 марта 2021 года № 10-86, в целях отработки организационных и технологических процедур, осуществляемых при проведении единого государственного экзамена по информатике и ИКТ в компьютерной форме с применением технологий доставки экзаменационных материалов по сети приказываю :

1. Провести 27 апреля 2021 года в 10.00 часов тренировочный экзамен по информатике и ИКТ в компьютерной форме с применением технологии доставки экзаменационных материалов по сети «Интернет» с участием обучающихся 11 классов (далее - тренировочный экзамен).

2. Определить пунктами проведения тренировочного экзамена (далее - ППЭ) пункты проведения единого государственного экзамена 001 - 005, 049, 007, 008, 014, 018, 024, 026, 029, 032, утвержденные приказом Департамента<br>Орлавния Орловской области от 9 февраля 2021 года № 141 образования Орловской области от 9 февраля 2021 года № 141 «Об определении мест расположения пунктов государственного экзамена в Орловской области в 2021 году».

3. Утвердить: 3.1. Регламент проведения тренировочного экзамена согласно приложению 1;

3.2. Инструкцию для участника тренировочного экзамена, зачитываемую организатором в аудитории проведения перед началом выполнения экзаменационной работы, согласно приложению 2.

3.3. Состав и распределение лиц, привлекаемых к проведению тренировочного экзамена, по ППЭ согласно приложению 3;

3.4. Распределение образовательных организаций по ППЭ согласно

приложению 4;<br>3.5. Перечень  $3.3.$  Перечень стандартного программного обеспечения, предоставляемого обучающемуся во время тренировочного экзамена, согласно приложению 5.

4. Бюджетному учреждению Орловской области «Региональный центр оценки качества образования» обеспечить:

организационное и технологическое сопровождение тренировочного экзамена;

подготовку работников, принимающих участие в тренировочном экзамене;

передачу в ППЭ инструктивных и обучающих материалов, программного обеспечения для проведения тренировочного экзамена;

своевременную передачу данных на федеральный уровень.

6. Рекомендовать руководителям органов местного самоуправления, осуществляющих управление в сфере образования:<br>задействовать все аудитории, запланиро

аудитории, запланированные для проведения единого государственного экзамена по информатике и ИКТ в компьютерной

форме в 2021 году; обеспечить явку работников, привлекаемых к проведению тренировочного экзамена;

обеспечить явку обучающихся 11 классов, заявленных для участия

7. Управлению общего образования Департамента образования 7. Управлению общего образования Департамента образования Орловской области довести приказ до сведения руководителей органов местного самоуправления, осуществляющих управление в сфере образования, организаций, подведомственных Департаменту образования

Орловской области.<br>8. Контроль за исполнением приказа  $\alpha$ . Контроль за исполнением приказа возложить на начальника управления общего образования Патову Т. К.

Член Правительства Орловской области руководитель Департамента образования итель Департамента образования<br>Орловской области 7January 7. В. Крымова

Приложение 1 к приказу Департамента образования Орловской области от 15 апрелендам <u>521</u>

#### РЕГЛАМЕНТ

проведения тренировочного экзамена по информатике и ИКТ в компьютерной форме с применением технологии доставки экзаменационных материалов по сети «Интернет» с участием обучающихся 11 классов

1. Общие положения

1.1. Цель проведения тренировочного экзамена по информатике и ИКТ в компьютерной форме с применением технологии доставки экзаменационных материалов по сети «Интернет» без участия обучающихся 11 классов (далее - тренировочный экзамен) - отработка организационных и технологических процедур, осуществляемых при проведении единого государственного экзамена по информатике и ИКТ в компьютерной форме (далее - КЕГЭ) с применением технологии доставки экзаменационных материалов (далее - ЭМ) по сети «Интернет» и их сканирования в аудиториях пункта проведения тренировочного экзамена (далее - ППЭ).

1.2. Не позднее 26 апреля 2021 года должно быть:

выполнено автоматизированное распределение участников («рассадка») до 14.00 часов;

завершено проведение контроля технической готовности и выполнена передача электронных актов технической готовности до 15.00 часов.

1.3. ЭМ для проведения тренировочного экзамена доставляются по сети «Интернет».

ППЭ должны иметь стабильные основной и резервный каналы связи с доступом к сети «Интернет».

1.4. В ППЭ в качестве возвратных доставочных пакетов используются файлы с сопроводительными бланками.

1.5. В тренировочном экзамене на добровольной основе без создания особых условий могут участвовать возможностями здоровья, дети-инвалиды, инвалиды.

1.6. Приём и рассмотрение апелляций по результатам тренировочного экзамена не предусмотрены.

> 2. Обеспечение технической подготовки ППЭ к проведению тренировочного экзамена

2.1. Для проведения тренировочного экзамена:

в каждой аудитории ППЭ, в которой запланировано проведение тренировочного экзамена, должны быть установлены:

одна станция организатора;

станции КЕГЭ на каждого участника тренировочного экзамена;

в штабе ППЭ должны быть установлены:

основная и резервная станции авторизации;

принтер для печати сопроводительных материалов;

основная и резервная станции сканирования в ППЭ;

резервные станции организатора (1 на 5 основных);

резервные станции КЕГЭ (2-3 на каждых 15 участников).

Должны быть подготовлены основные и резервные флеш-накопители для сохранения ответов участников КЕГЭ.

2.2. Обеспечение доставки ЭМ по сети «Интернет» в ППЭ, включая установку в штабе ППЭ и настройку основной и резервной станций авторизации с участием члена ГЭК:

выбрать этап «Тренировочный экзамен» на странице настроек для подключения к федеральному порталу (тренировочная версия);

присвоить уникальный номер компьютеру (ноутбуку) в рамках ППЭ;

выполнить подтверждение настроек станции авторизации на федеральном портале (тренировочная версия) с использованием токена члена ГЭК;

получить и сохранить интернет-пакет на основной и резервный флешнакопители для хранения резервных копий интернет-пакетов.

2.3. Техническая подготовка ППЭ к проведению тренировочного

экзамена включает в себя:<br>проверку – технических рку технических характеристик компьютеров (ноутбуков),<br>принтеров и сканеров, предназначенных для проведения лазерных принтеров и сканеров, предназначенных для проведения тренировочного экзамена, предъявляемым минимальным требованиям,

присвоение всем компьютерам (ноутбукам), в том числе резервным, уникальных в рамках ППЭ номеров;

установку и настройку основных и резервных станций организатора (этап «Тренировочный экзамен», предмет «25 - Информатика и ИКТ (КЕГЭ)», дата экзамена 27.04.2021), которая включает в себя загрузку интернет-пакета с ЭМ, печать тестовых бланков регистрации и калибровку сканера с использованием калибровочного листа (тестовой страницы границ печати) на каждой настраиваемой станции организатора;

установку и настройку основных и резервных станций КЕГЭ (этап «Тренировочный экзамен», предмет «25 - Информатика и ИКТ (КЕГЭ)», дата экзамена 27.04.2021), которая включает в себя:

установку на ноутбуки, предназначенные для использования в качестве станций КЕГЭ, стандартное программное обеспечение (далее - ПО), предоставляемое участникам экзамена во время экзамена (текстовые редакторы, редакторы электронных таблиц, среды программирования);

загрузку интернет-пакета с ЭМ;

проверку работы с тестовым контрольным измерительным материалом (далее - КИМ), проверку работы установленного в соответствии с перечнем стандартного ПО одновременно с работой станции КЕГЭ;

установку в штабе ППЭ и настройку основной и резервной станций сканирования в ППЭ (этап «Тренировочный экзамен», предмет «25 - Информатика и ИКТ (КЕГЭ)», дата экзамена 27.04.2021), которая включает в себя калибровку сканера с использованием эталонного калибровочного листа, сканирование тестовых бланков регистрации, напечатанных на основных и резервных станциях организатора, и тестовой формы 13-03-К, сохранение тестовых пакетов сканирования;

настройку в штабе ППЭ основной и резервной станций авторизации, которая включает в себя настройку соединения с сервером бюджетного учреждения Орловской области «Региональный центр оценки качества образования» (далее - ОРЦОКО) и передачу тестовых пакетов сканирования в ОРЦОКО;

передачу в систему мониторинга (тренировочная версия) статуса «Техническая подготовка пройдена» средствами основной станции авторизации.

### 3. Обеспечение контроля технической готовности ППЭ к проведению тренировочного экзамена

Контроль технической готовности ППЭ к проведению тренировочного экзамена при участии члена государственной экзаменационной комиссии Орловской области для проведения государственной итоговой аттестации по образовательным программам среднего общего образования (далее  $- \Gamma 3K$ ) включает в себя:

проверку технической готовности основных и резервных станций<br>изатора, включая сохранение электронных актов технической организатора, включая сохранение электронных актов готовности;

проверку технической готовности основных и резервных станций КЕГЭ, включая загрузку пакета с сертификатами специалистов ОРЦОКО и сохранение электронных актов технической готовности;

проверку технической готовности основной и резервной станций сканирования в ППЭ, включая сканирование одного из тестовых бланков регистрации, напечатанных на станциях организатора, тестовой формы 13-03-К, сохранение электронных актов технической готовности;

проверку технической готовности основной и резервной станций авторизации, а именно:

проверку наличия соединения с федеральным порталом (тренировочная версия) и сервером ОРЦОКО по основному и резервному каналам доступа в сеть «Интернет», а также передачу электронного акта технической готовности станции авторизации (регистрацию на федеральном портале) в систему мониторинга (тренировочная версия);

авторизацию всех членов ГЭК на федеральном портале (тренировочная версия), авторизация проводится не ранее 2 рабочих дней и не позднее 15.00 часов календарного дня, предшествующего тренировочному экзамену;

регистрацию основных и резервных станций организатора, станций КЕГЭ, станций сканирования в ППЭ на федеральном портале (тренировочная версия) посредством основной станции авторизации путем передачи электронных актов технической готовности в соответствии с выполненной рассадкой участников тренировочного экзамена;

передачу в систему мониторинга (тренировочная версия) статуса «Контроль технической готовности завершен» посредством основной станции авторизации. Передача статуса «Контроль технической готовности завершен» возможна только при наличии сведений о выполненной рассадке на федеральном портале (тренировочная версия).

Удаление/замена актов основных станций после передачи статуса «Контроль технической готовности завершен» запрещены. В случае необходимости удаления/замены ранее переданного акта следует отменить передачу статуса «Контроль технической готовности завершен», выполнить передачу соответствующего акта, затем передать статус «Контроль технической готовности завершен» повторно.

### 4. Обеспечение технической подготовки ОРЦОКО к проведению тренировочного экзамена

Техническая подготовка ОРЦОКО к проведению тренировочного экзамена включает установку и настройку:

модуля связи с ППЭ (сервис и клиент сервиса связи с ППЭ) для автоматизированного получения пакетов с электронными образами бланков регистрации и форм ППЭ, а также пакетов с ответами участников КЕГЭ из ППЭ в ОРЦОКО;

станции загрузки электронных бланков;

специализированного программного комплекса обработки бланков участников ГИА ABBYY TestReader 5.5 Network\_vl350;

ПО Офис ЕГЭ 10.5;

переданных шаблонов и настроек для комплекса обработки бланков ABBYY TestReader 5.5 Network v1350.

Для приёма и обработки материалов, полученных из ППЭ, должно быть подготовлено соответствующее оборудование.

#### 5. Проведение тренировочного экзамена

5.1. Начало тренировочного экзамена:

не ранее 9.30 часов технический специалист совместно с членом ГЭК скачивают ключ доступа к ЭМ с федерального портала (тренировочная версия);

не ранее 10.00 часов организаторы в аудитории выполняют печать бланков регистрации и выдают их участникам тренировочного экзамена.

В случае недостатка комплектов ЭМ для печати в аудитории (брак печати, порча участником и т.п.) или использования резервной станции организатора техническому специалисту совместно с членом ГЭК необходимо запросить резервный ключ доступа к ЭМ. В случае отсутствия подключения к сети «Интернет» в день проведения тренировочного экзамена может быть запрошено получение пароля доступа к ЭМ;

участники тренировочного экзамена вводят код активации экзамена на станциях КЕГЭ;

технический специалист передает в систему мониторинга (тренировочная версия) статус «Экзамены успешно начались» посредством основной станции авторизации;

выполнение заданий участниками на станциях КЕГЭ.

5.2. Завершение тренировочного экзамена в аудитории.

По окончании выполнения экзамена организаторы в аудитории проверяют наличие и сверяют значение контрольной суммы, внесенной в бланки регистрации участниками, с контрольной суммой, отображаемой на станции КЕГЭ, собирают заполненные бланки регистрации в аудиториях.

По завершении тренировочного экзамена необходимо:

передать в систему мониторинга (тренировочная версия) статус «Экзамены завершены» посредством основной станции авторизации;

завершить тренировочный экзамен на станциях КЕГЭ, сохранить ответы участников КЕГЭ и электронные журналы работы станций КЕГЭ;

сформировать защищенный пакет с ответами участников КЕГЭ с использованием токена члена ГЭК для передачи в ОРЦОКО и сопроводительной документации к флеш-накопителю с ответами участников КЕГЭ;

заполнить предусмотренные формы ППЭ в аудиториях;

отсканировать на станции организатора заполненные бланки регистрации и формы ППЭ: ППЭ-05-02-К, ППЭ-12-04-МАШ, ППЭ-12-02 (при наличии);

экспортировать на станции организатора пакет с электронными образами бланков регистрации и форм ППЭ, отсканированными в аудитории, с использованием токена члена ГЭК и сохранить на флеш-накопитель для переноса в штаб ППЭ;

упаковать заполненные бланки регистрации в аудиториях в файлы с сопроводительными бланками, имитирующие возвратные доставочные пакеты;

завершить тренировочный экзамен на станции организатора, распечатать протокол печати, протокол сканирования и сохранить электронный журнал работы станции организатора;

передать из аудиторий в штаб ППЭ файлы с сопроводительными бланками, имитирующие возвратные доставочные пакеты, с заполненными<br>бланками регистрации, заполненные формы ППЭ, флеш-накопители бланками регистрации,

с ответами участников КЕГЭ, журналами работы станций КЕГЭ и станции организатора.

5.3. Завершение экзамена в ППЭ:

отсканировать в штабе ППЭ заполненные формы ППЭ (за исключением форм ППЭ, отсканированных в аудиториях), включая калибровку сканера с использованием эталонного калибровочного листа (при необходимости).

Активация станции сканирования в ППЭ должна быть выполнена непосредственно перед началом процесса сканирования в штабе ППЭ. Запрещается начинать сканирование форм ППЭ в штабе до момента завершения тренировочного экзамена хотя бы в одной аудитории ППЭ;

экспортировать на станции сканирования в ППЭ пакет с электронными образами форм ППЭ с использованием токена члена ГЭК;

передать из ППЭ в ОРЦОКО пакет (пакеты) с электронными образами бланков регистрации и форм ППЭ, а также пакет (пакеты) с ответами участников КЕГЭ посредством основной станции авторизации;

передать в систему мониторинга (тренировочная версия) статус «Бланки переданы в РЦОИ» после получения подтверждения от ОРЦОКО;

заполнить журнал проведения тренировочного экзамена (в формате .xls/.xlsx) и передать его в ОРЦОКО.

5.4. Обработка материалов тренировочного экзамена на региональном и федеральном уровнях:

приём специалистами ОРЦОКО пакетов с электронными образами бланков регистрации и форм ППЭ, а также пакетов с ответами участников КЕГЭ;

расшифровка специалистами ОРЦОКО пакетов с электронными образами бланков регистрации и форм ППЭ, а также пакетов с ответами участников КЕГЭ с использованием токенов специалистов ОРЦОКО;

загрузка бланков регистрации, машиночитаемых форм ППЭ и пакетов с ответами участников КЕГЭ, полученных из ППЭ, в специализированный программный комплекс обработки бланков ГИА ABBYY TestReader 5.5 Network через «горячую папку»;

подтверждение специалистами ОРЦОКО приёма пакетов с электронными образами бланков регистрации и форм ППЭ, пакетов с ответами участников КЕГЭ после их успешной загрузки в специализированный программный комплекс обработки бланков ГИА ABBYY TestReader 5.5 Network через «горячую папку»;

обработка бланков регистрации и машиночитаемых форм ППЭ (регистрация пакетов, верификация);

завершение экзамена в ПО Офис ЕГЭ;

формирование единого рабочего журнала проведения тренировочного экзамена (в формате .xls/.xlsx) на основе рабочих журналов тренировочного экзамена, полученных из ППЭ, подписание журнала руководителем Департамента образования Орловской области, передача по адресу [kege.support@ikint.ru ф](mailto:kege.support@ikint.ru)айлов в формате .xls/.xlsx и в формате pdf (jpg) с подписью;

обработка результатов участников тренировочного экзамена на федеральном уровне, передача их результатов (первичный балл) на региональный уровень;

доведение результатов до участников тренировочного экзамена.

#### 6. План-график подготовки и проведения тренировочного экзамена

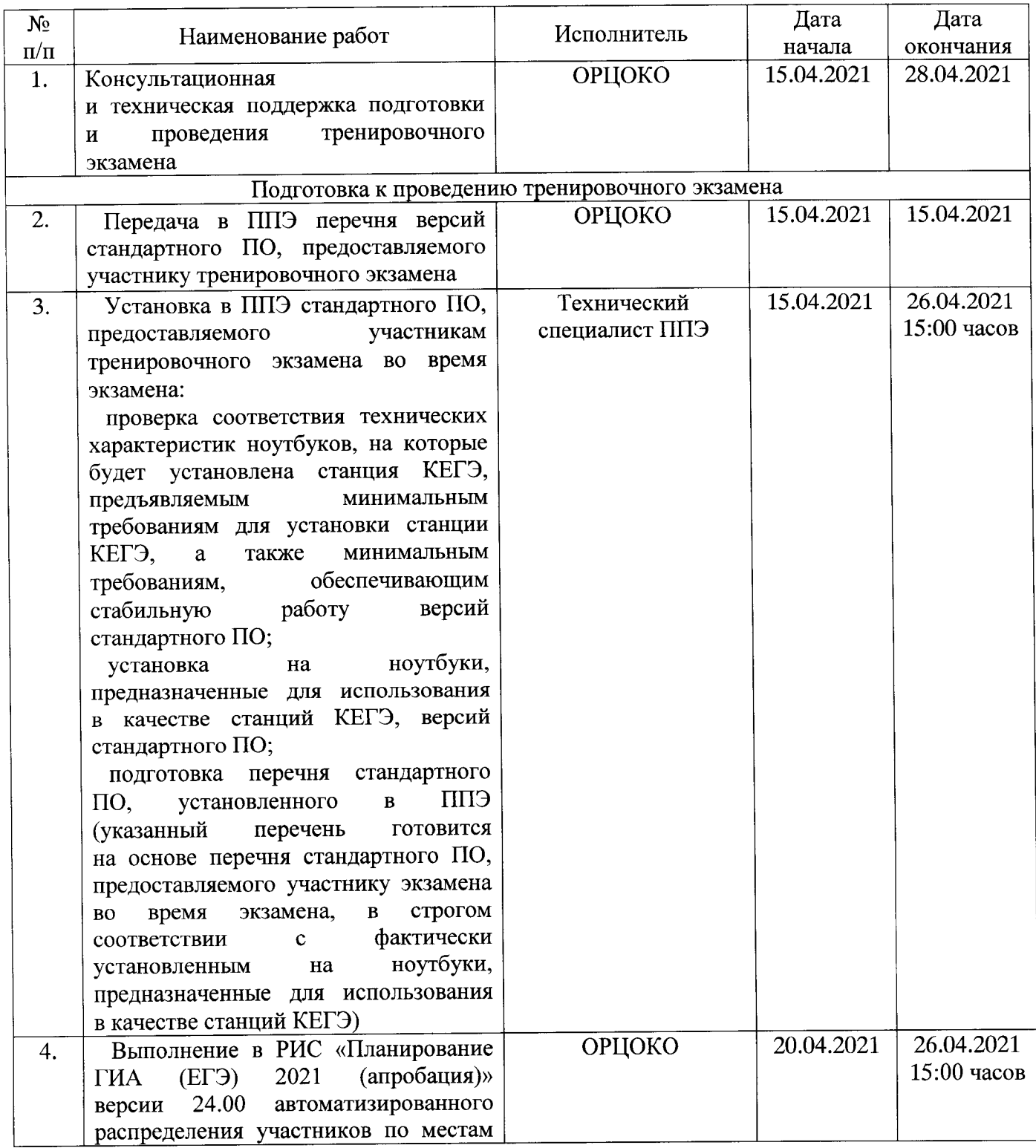

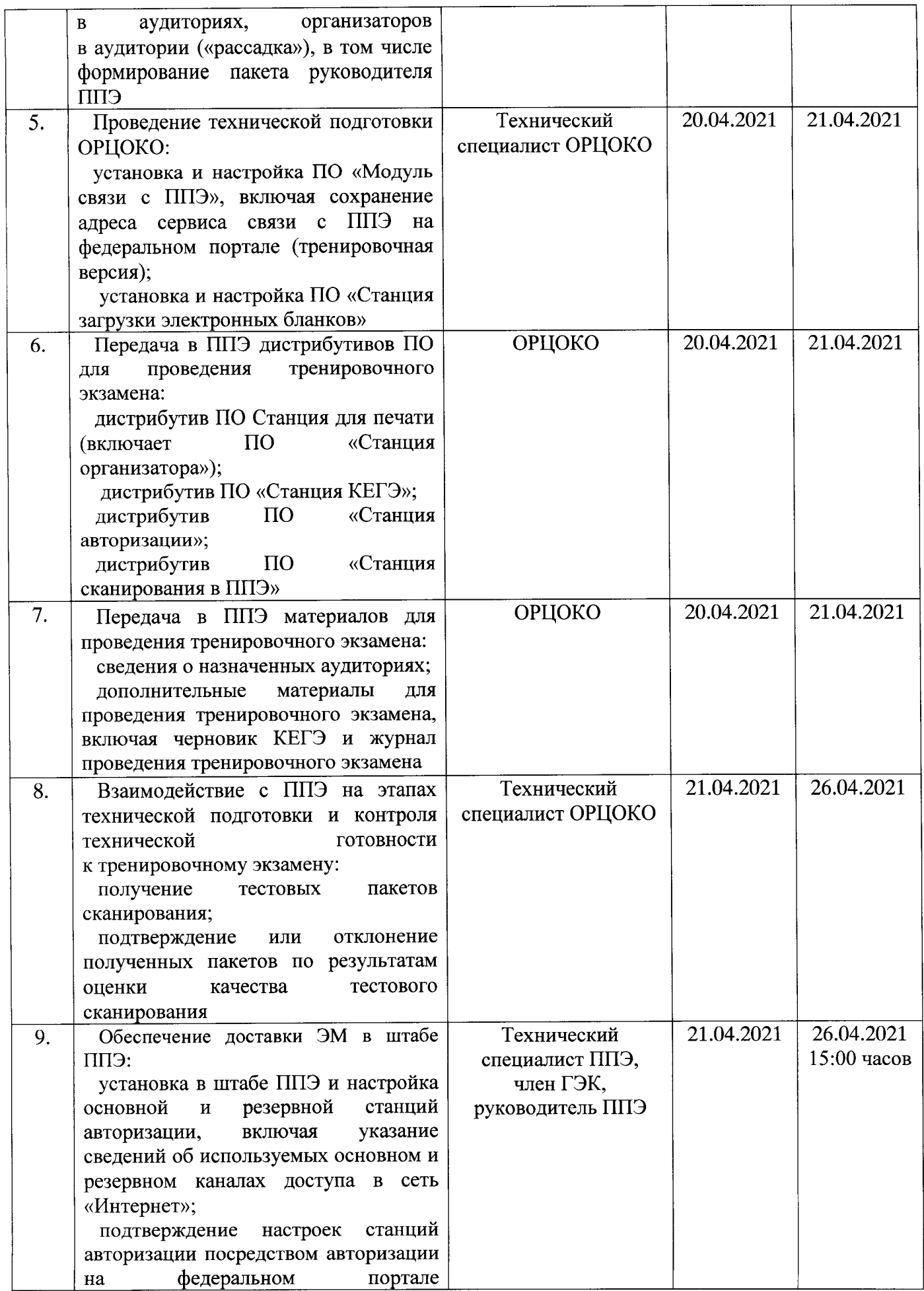

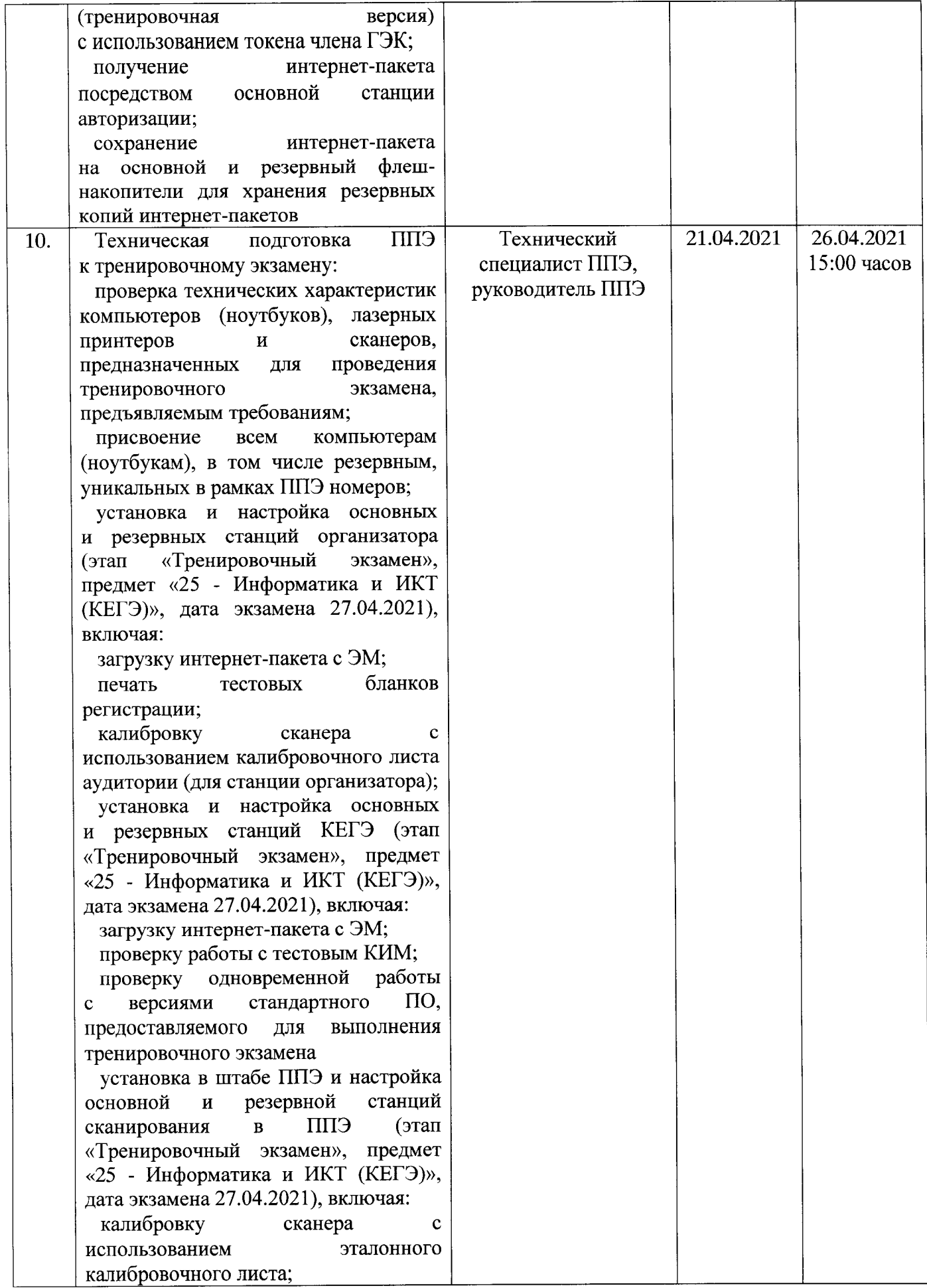

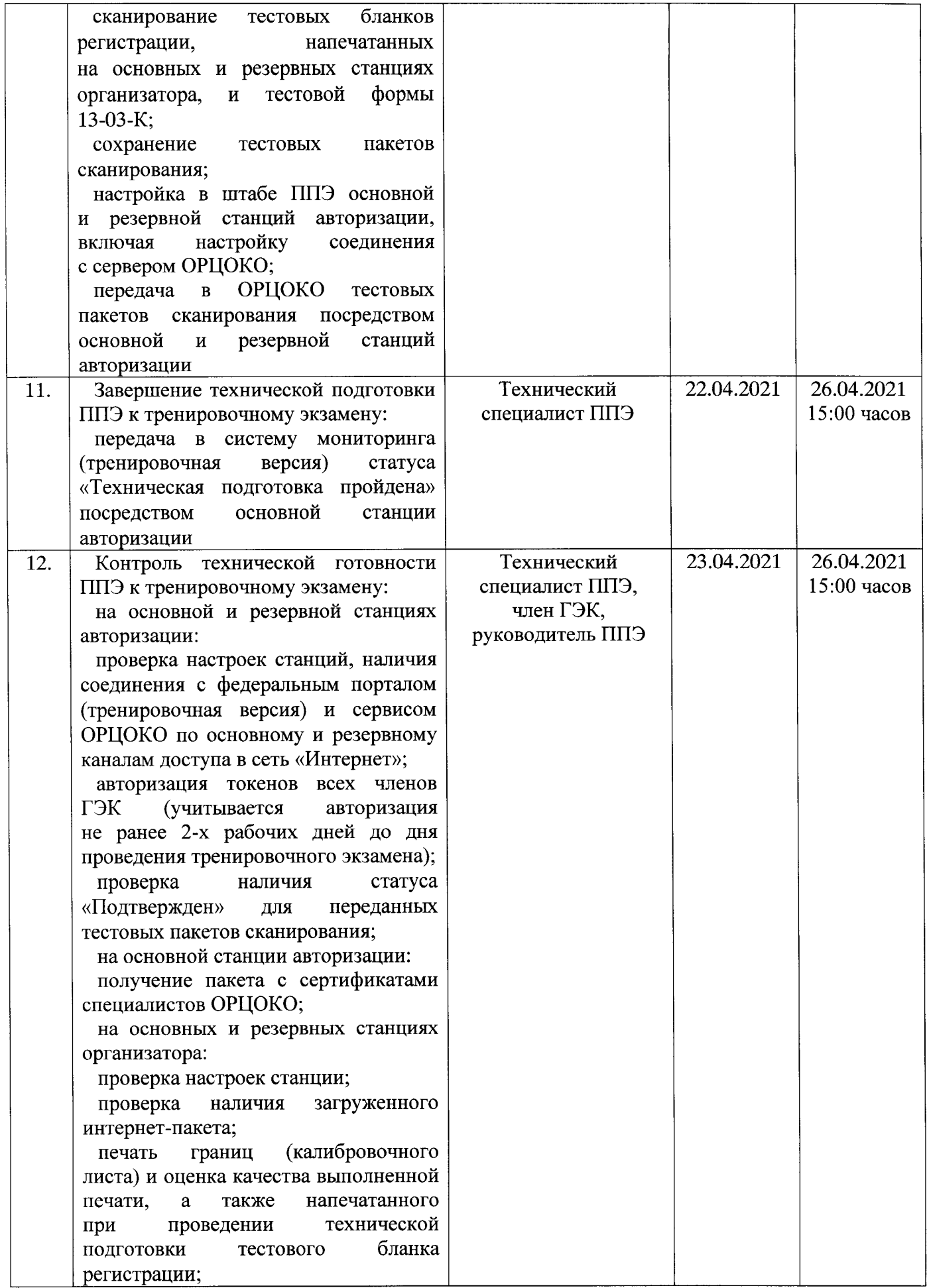

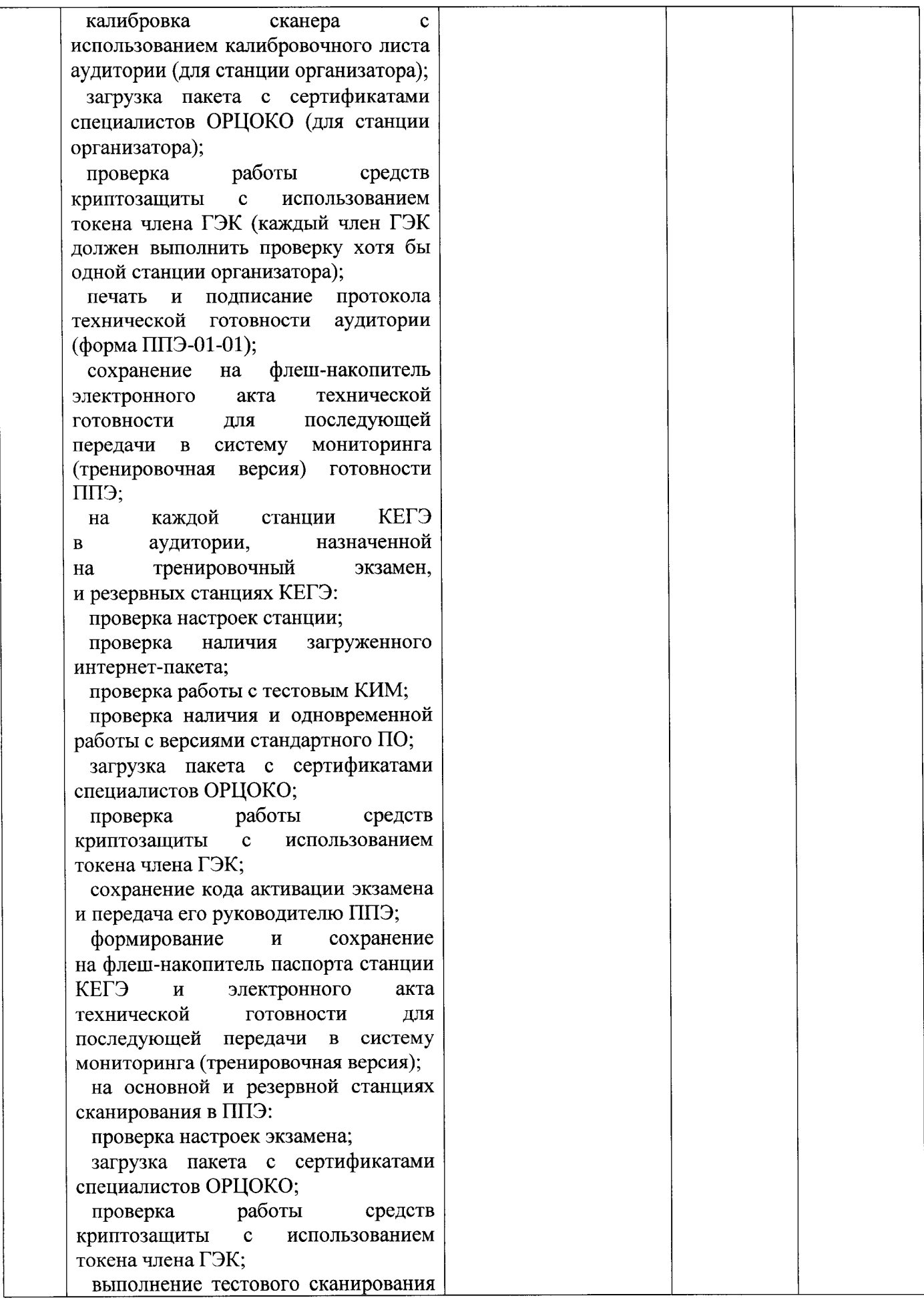

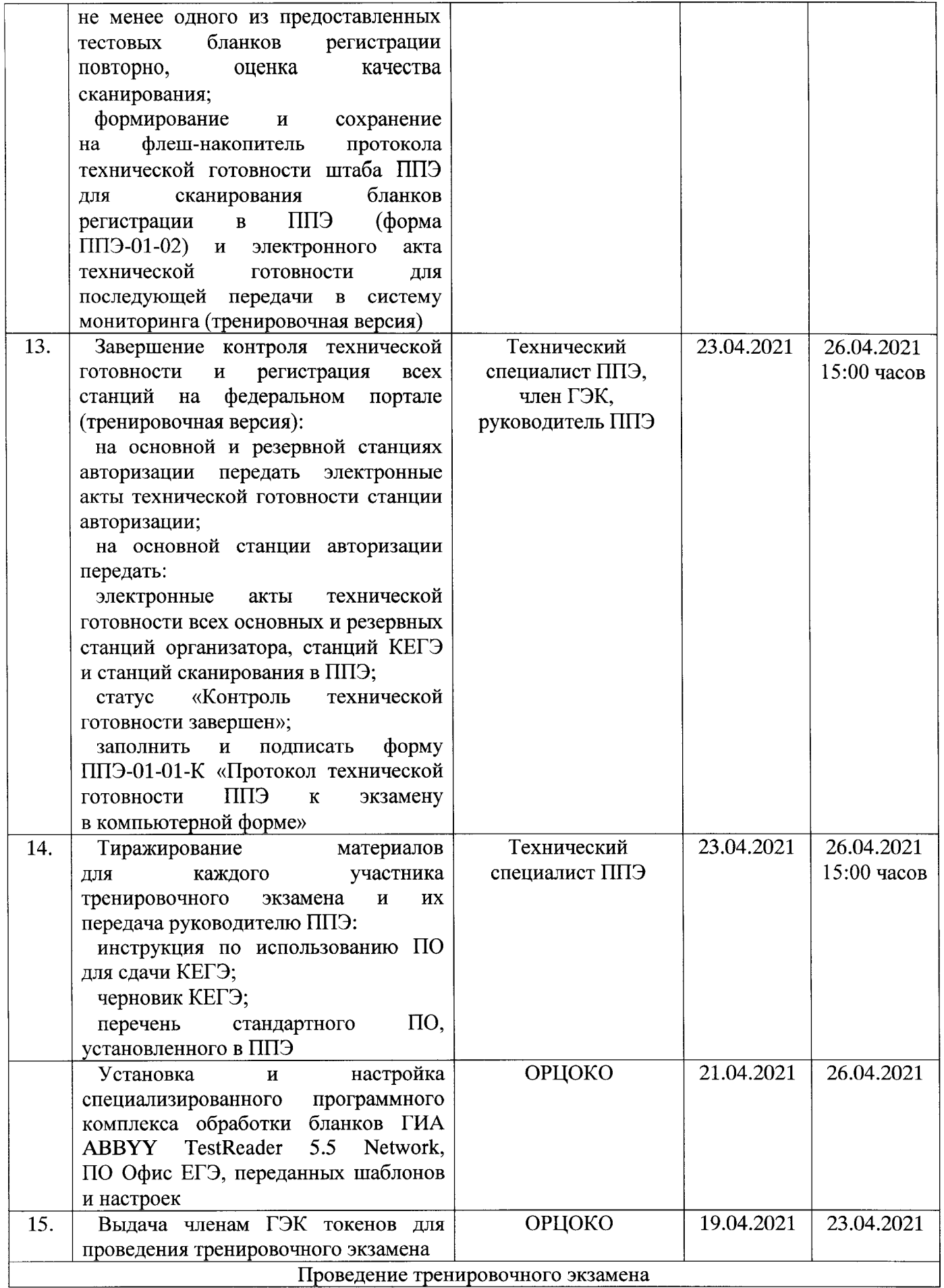

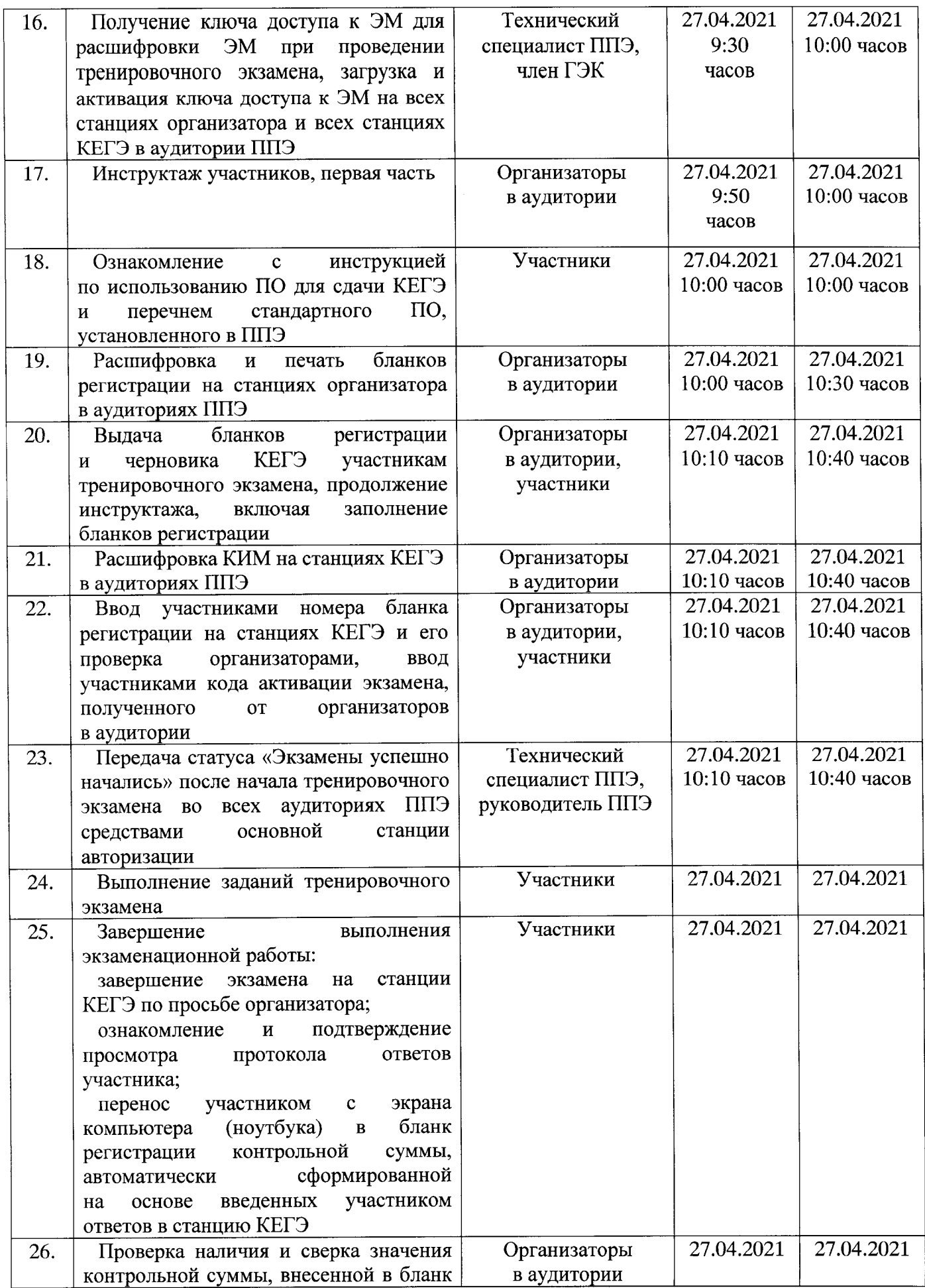

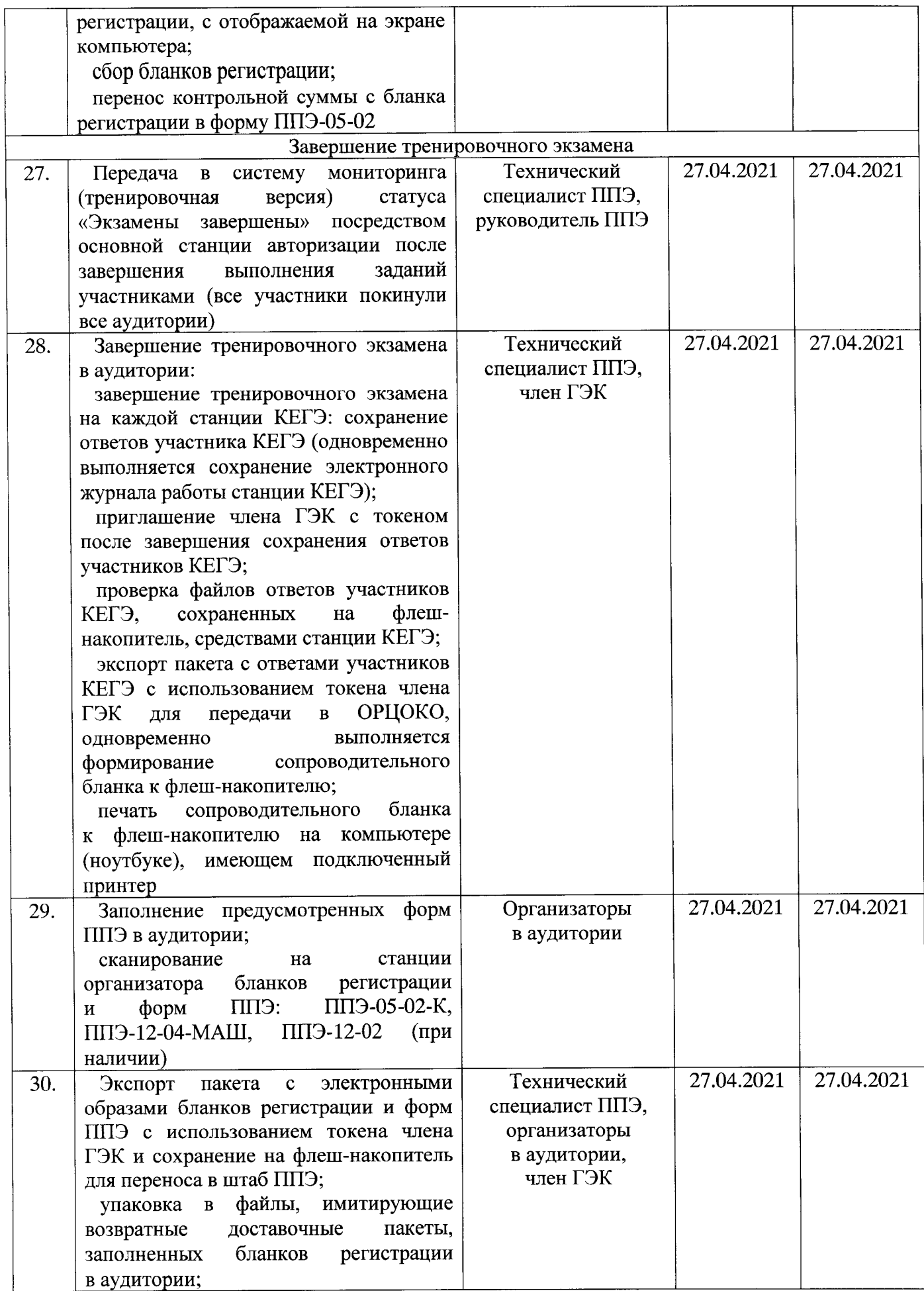

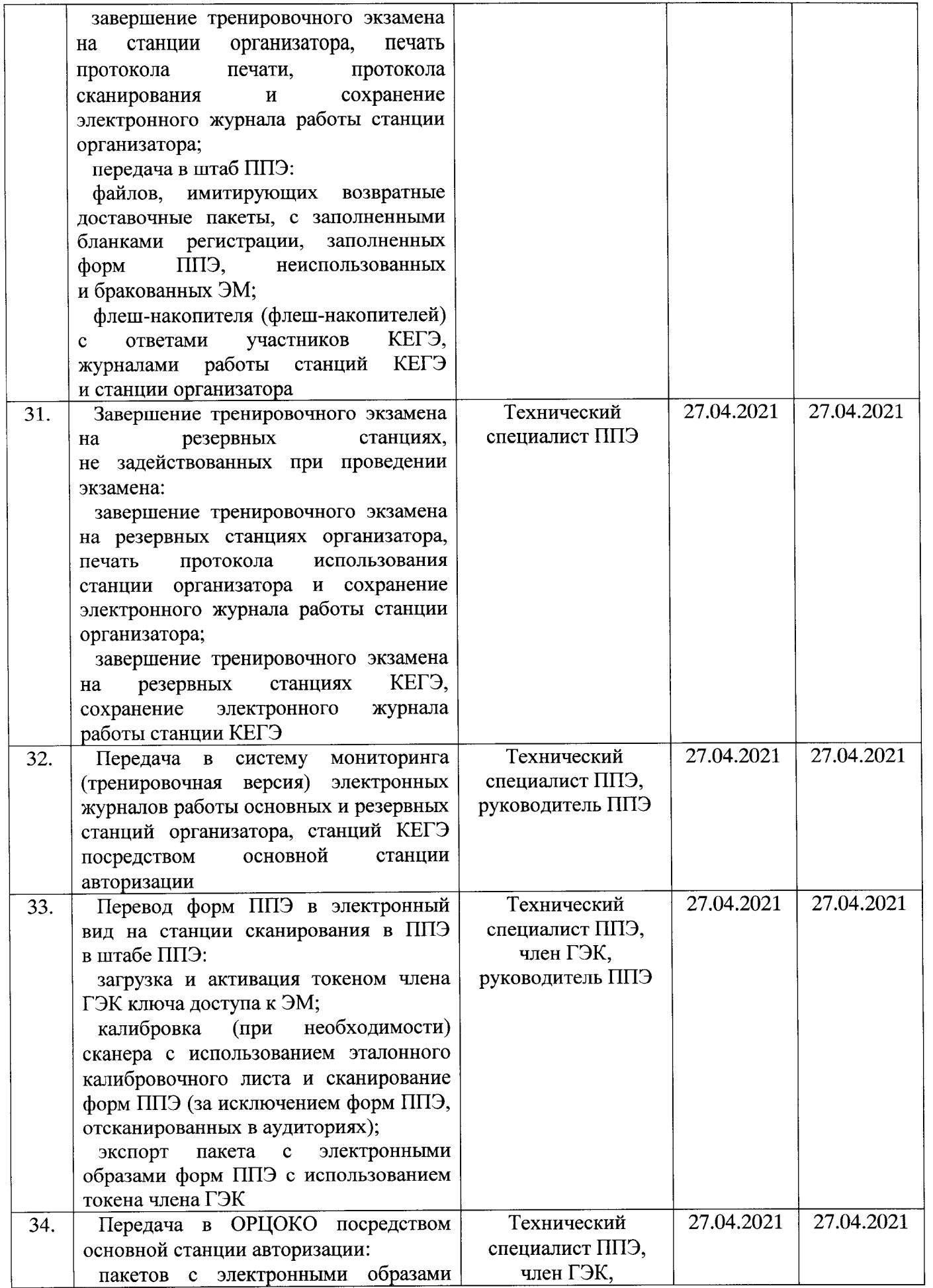

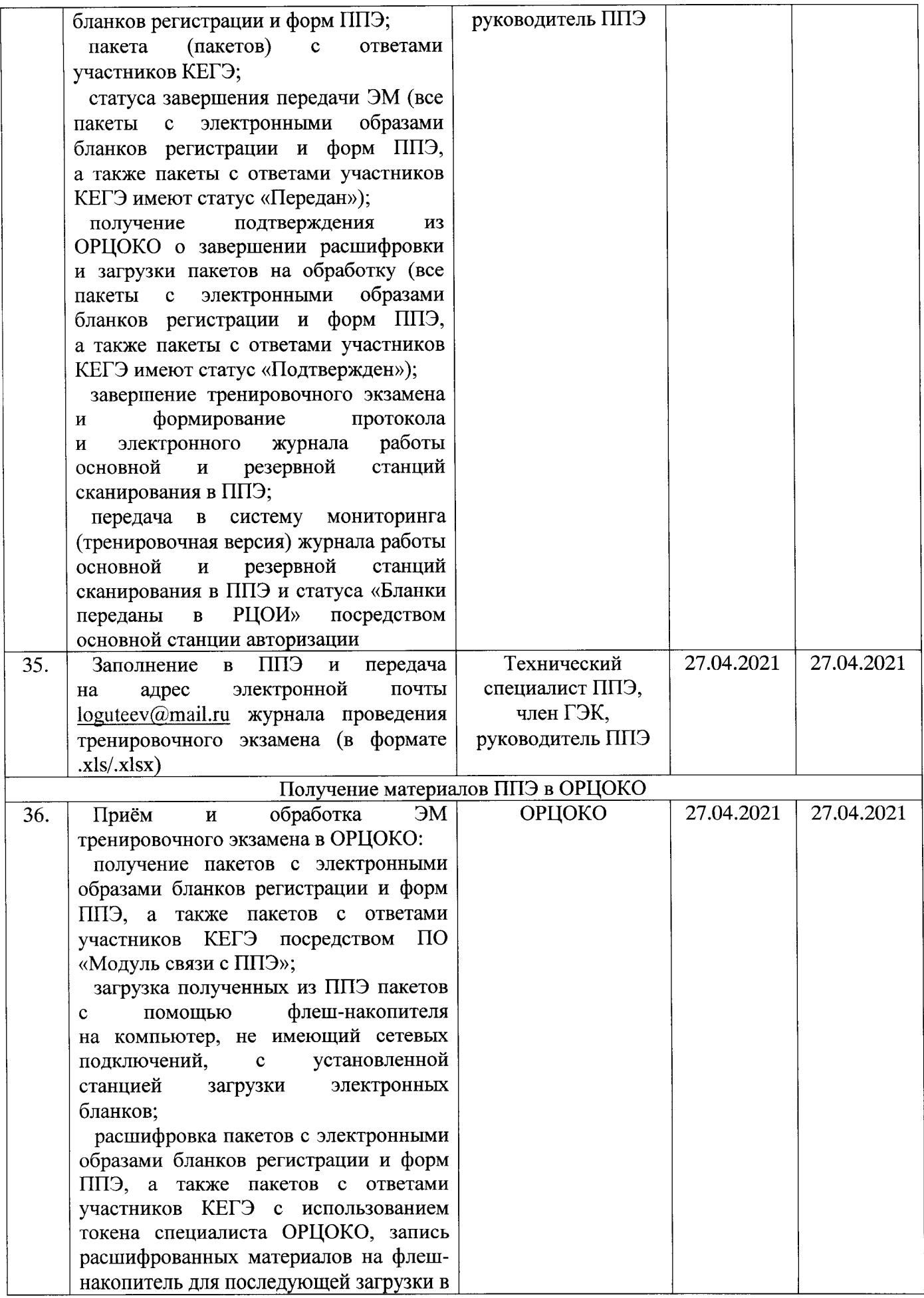

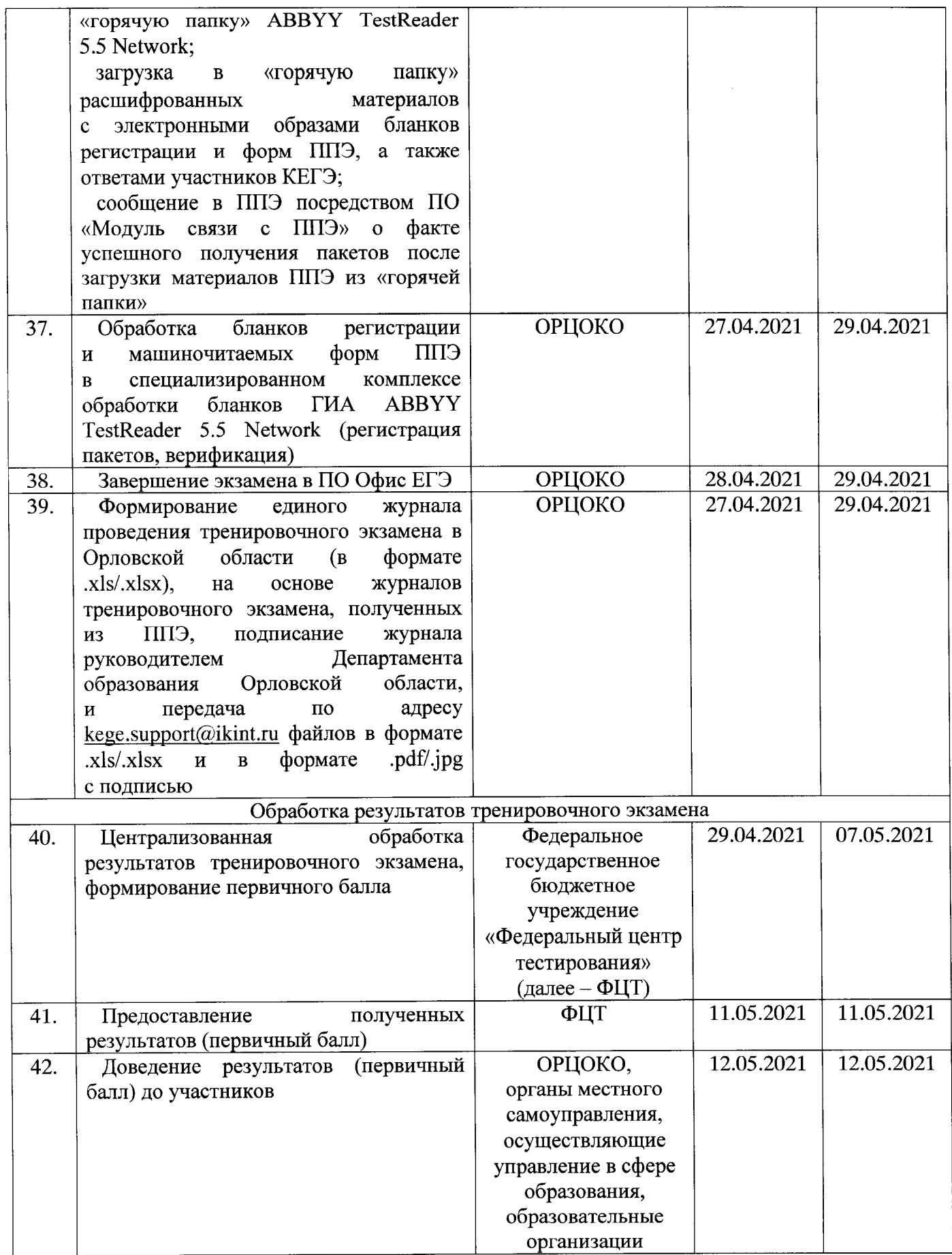

#### 7. Порядок технической поддержки для пунктов проведения тренировочного экзамена

По вопросам подготовки и проведения тренировочного экзамена функционирует консультационная и техническая поддержка в формате «горячей линии».

При возникновении вопросов, связанных с работой программного обеспечения, работникам ППЭ необходимо обращаться на «горячую линию» по следующим контактам:

телефон федеральной «горячей линии» поддержки для ППЭ: 8 (800) 775-88-43;

адрес электронной почты поддержки для ППЭ: [help-ppe@rustest.ru;](mailto:help-ppe@rustest.ru)

телефон региональной «горячей линии» поддержки для ППЭ: 8 (4862) 73-17-79, 8 (4862) 43-25-96.

Для ускорения процесса и улучшения качества обработки поступающих обращений работникам ППЭ необходимо сообщить на «горячую линию»:

код и наименование субъекта;

тип доставки: доставка по сети «Интернет»;

код ППЭ;

ФИО и роль (технический специалист, член ГЭК, организатор в аудитории, руководитель ППЭ);

контактный телефон и адрес электронной почты;

описание проблемы.

При обращении на «горячую линию» по электронной почте работникам ППЭ необходимо в письме указать следующую информацию:

в поле «Тема письма» указать <Код региона> <код ППЭ>\_<наименование ПО>, с работой которого связано обращение или краткое описание проблемы: *например,* 57\_ППЭ 001\_Станция авторизации\_ Передача акта техготовности;

в тексте письма указать:

ФИО: Фамилия, Имя, Отчество заявителя (работника ППЭ);

роль: технический специалист ППЭ, член ГЭК, организатор в аудитории, руководитель ППЭ;

контактные данные: контактный телефон и адрес электронной почты; тип доставки: электронные носители;

описание проблемы;

прикрепить к письму файлы (скриншоты проблем, сведение о работе станции и пр.).

Для передачи технической информации со станций организатора, станций КЕГЭ, станций сканирования в ППЭ и станций авторизации необходимо использовать ссылку «Сведения о работе станции», в результате работы которой формируется архив с необходимыми данными. Станция, информация по которой передана на «горячую линию», должна быть отмечена и отложена до дальнейшей диагностики специалистами «горячей линии».

Обращения в связи с утратой пароля к токену принимаются только от ОРЦОКО.

При обращении необходимо сообщить: код и наименование субъекта; код ППЭ; номер токена; номер ключа шифрования: <RR\_XXXXXX\_2019>; фамилия, имя и отчество члена ГЭК.

## 8. Требования к техническому оснащению пунктов проведения тренировочного экзамена

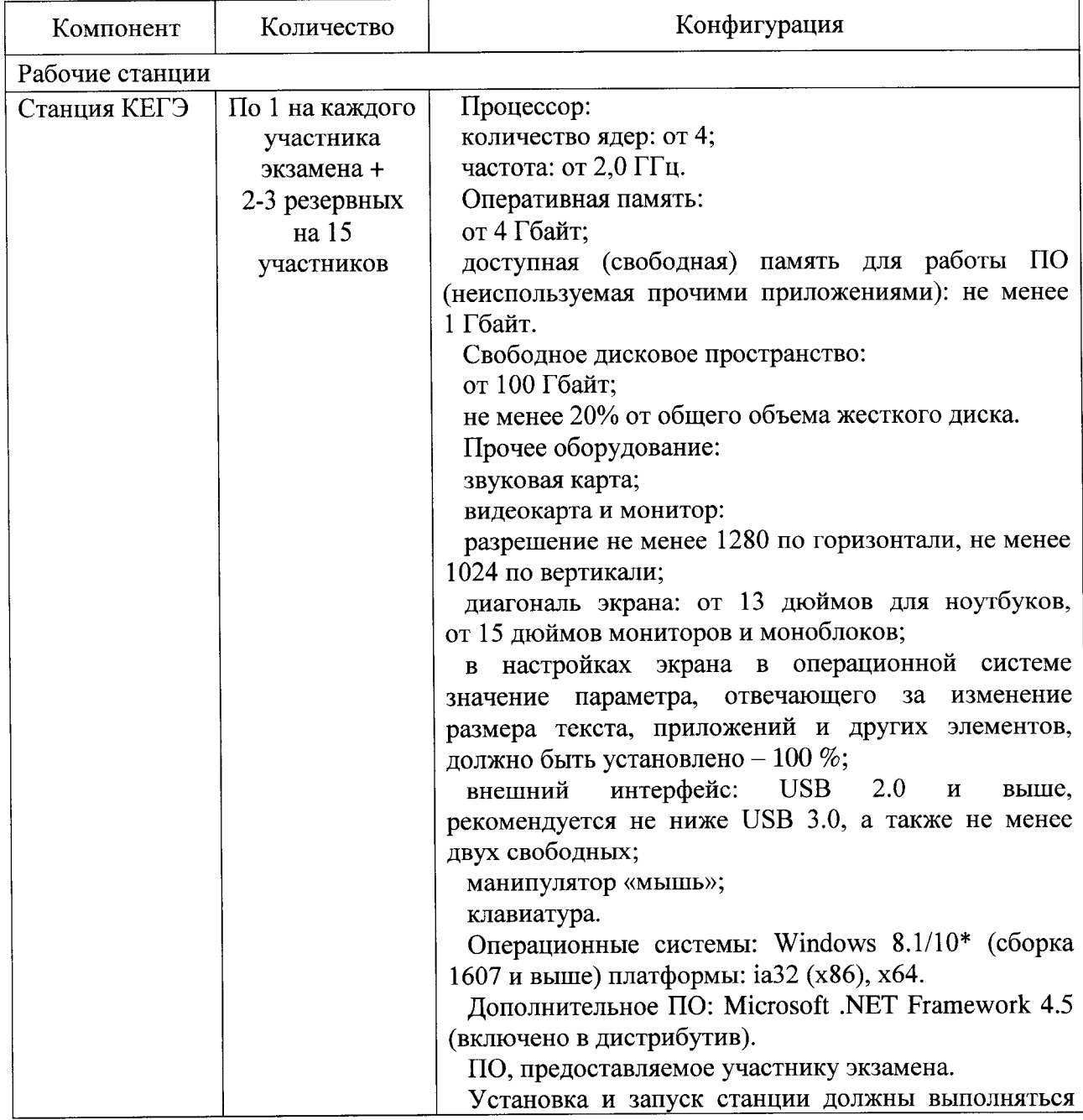

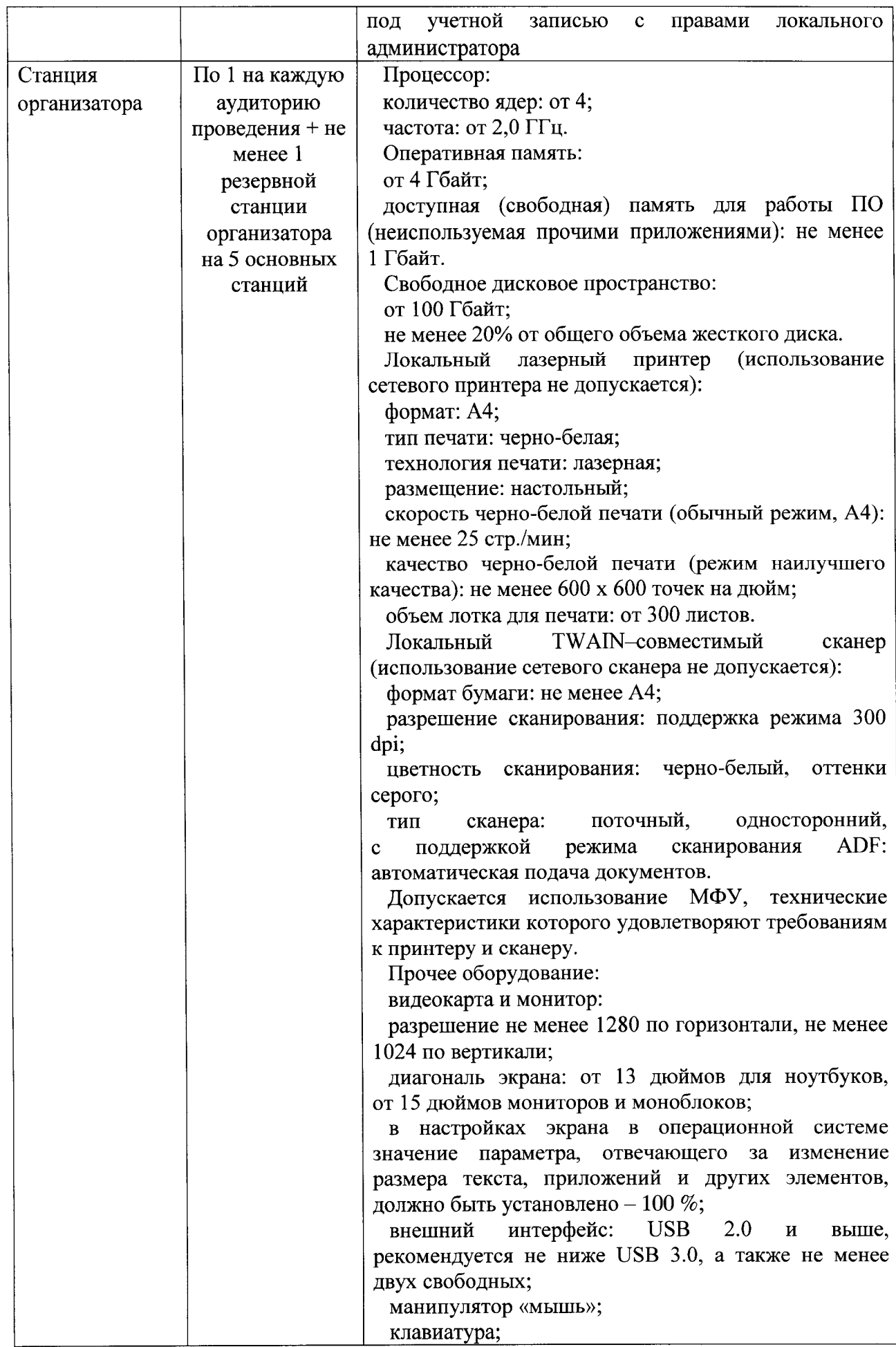

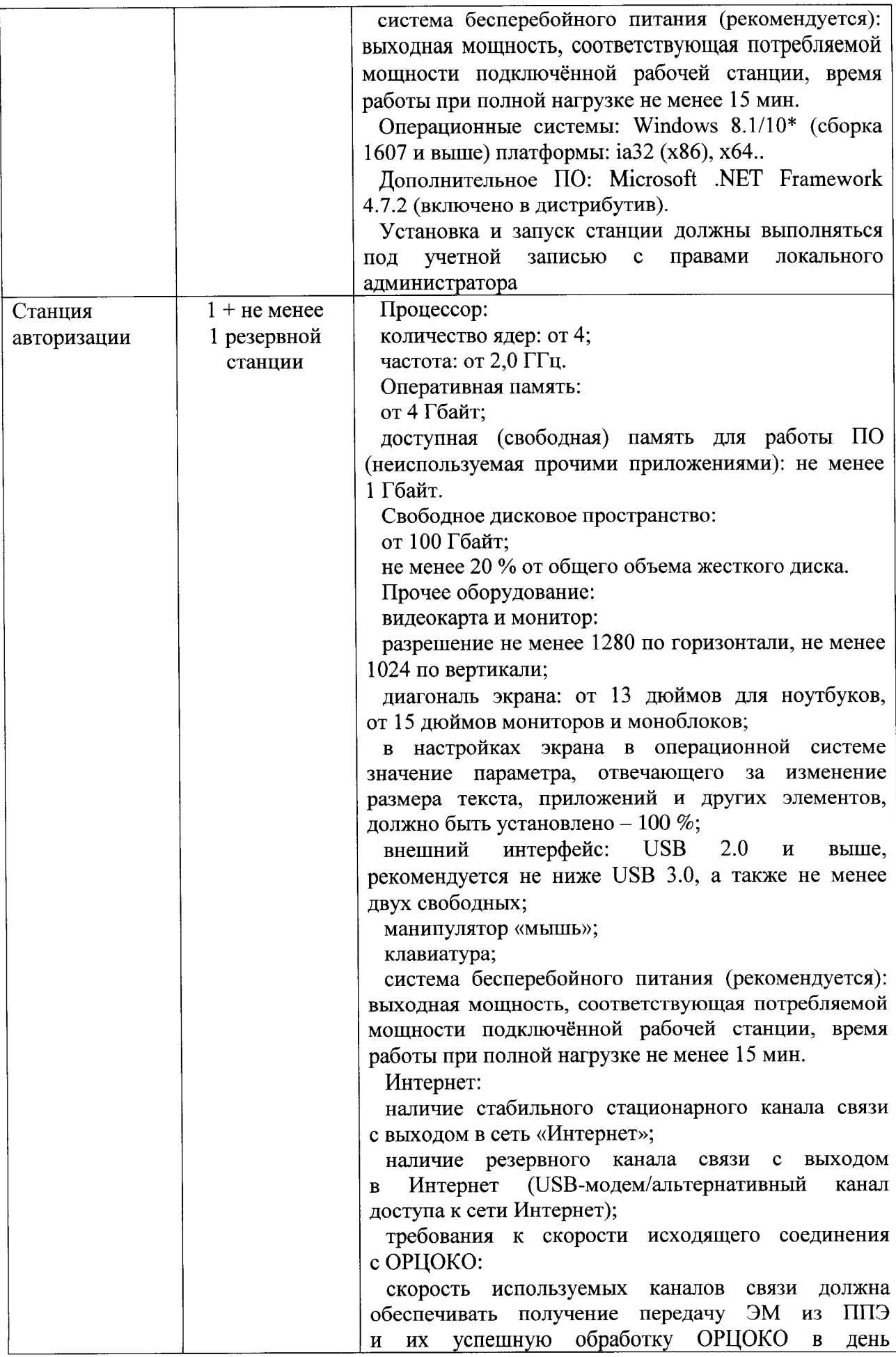

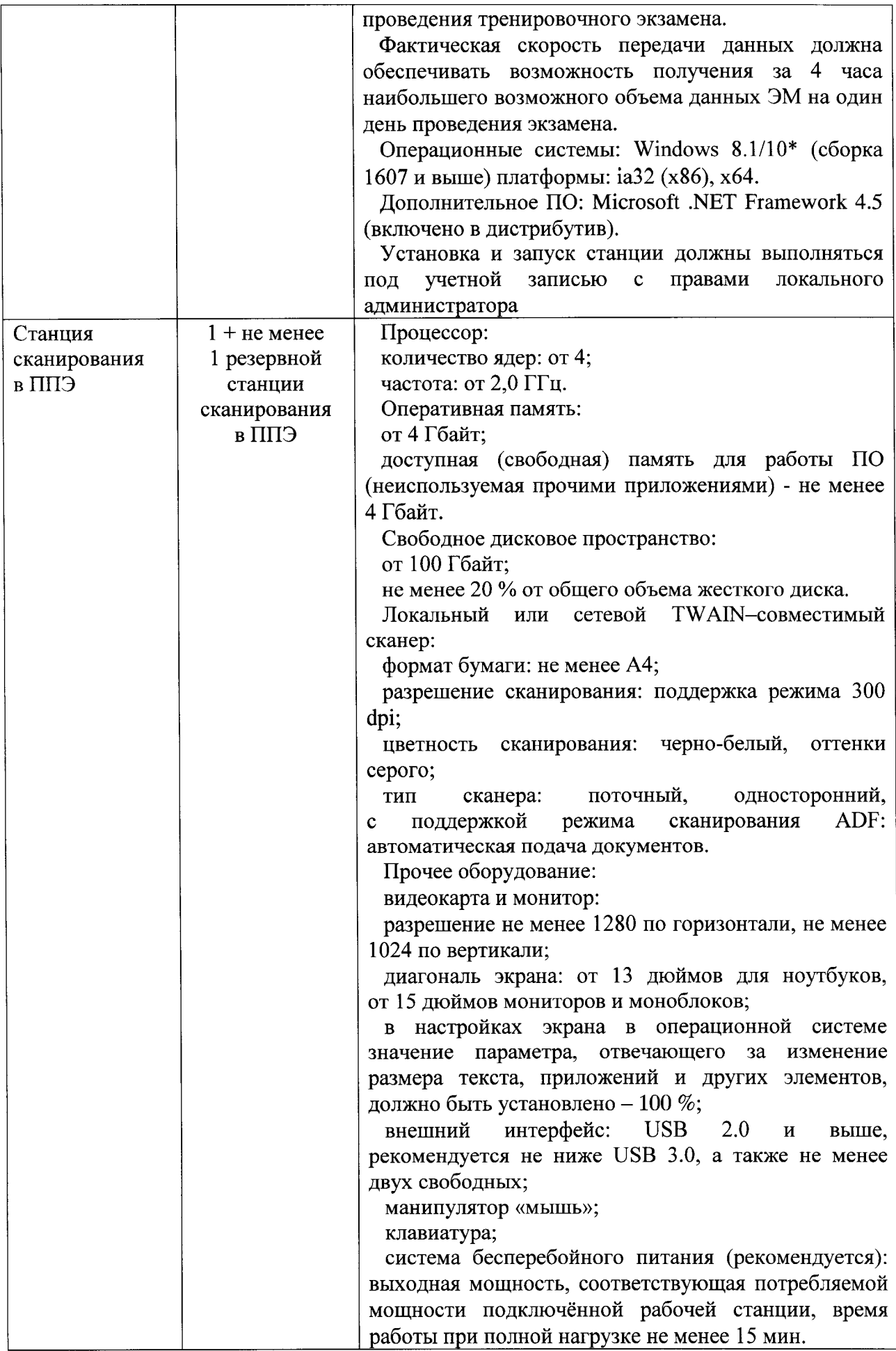

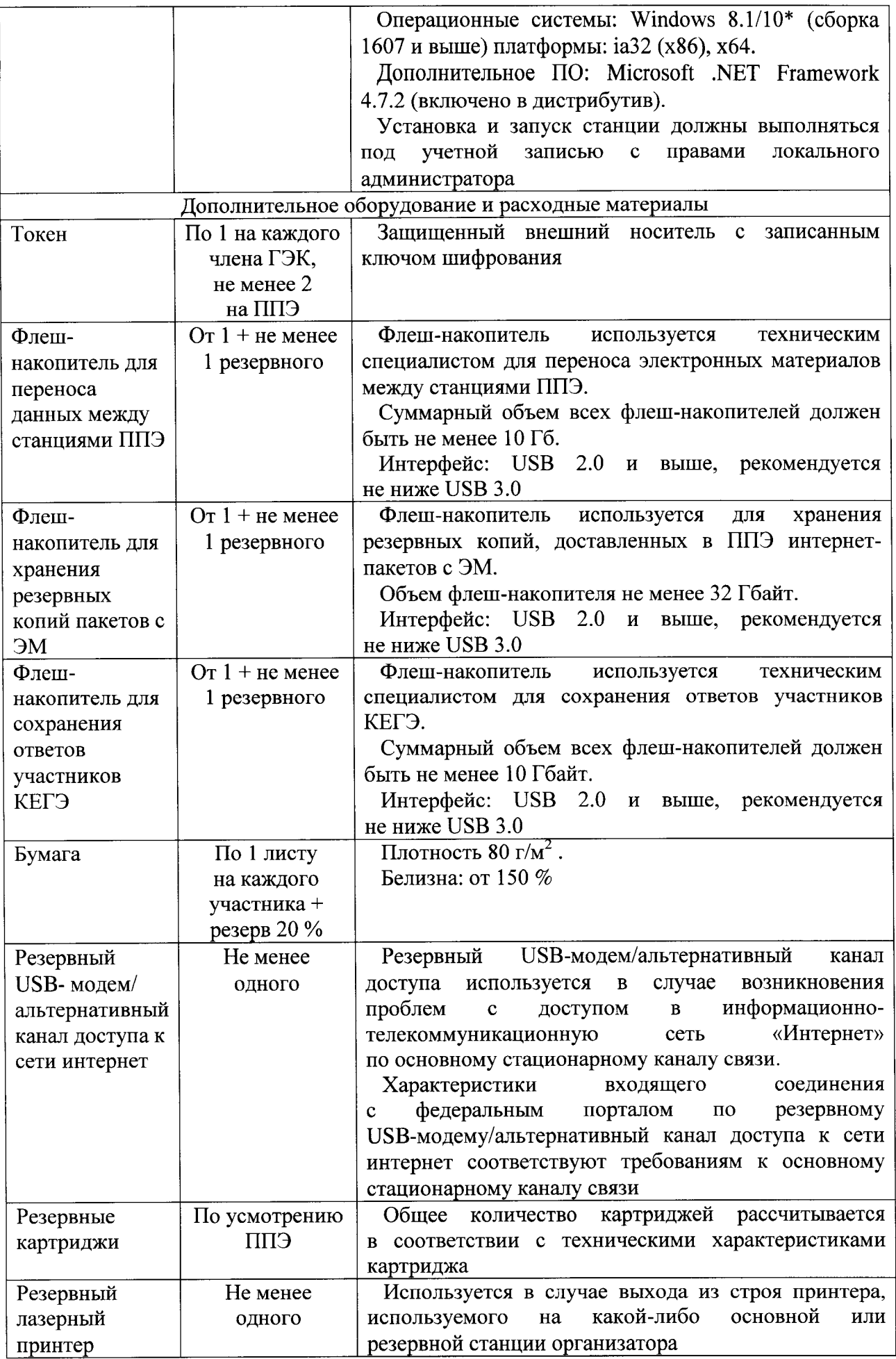

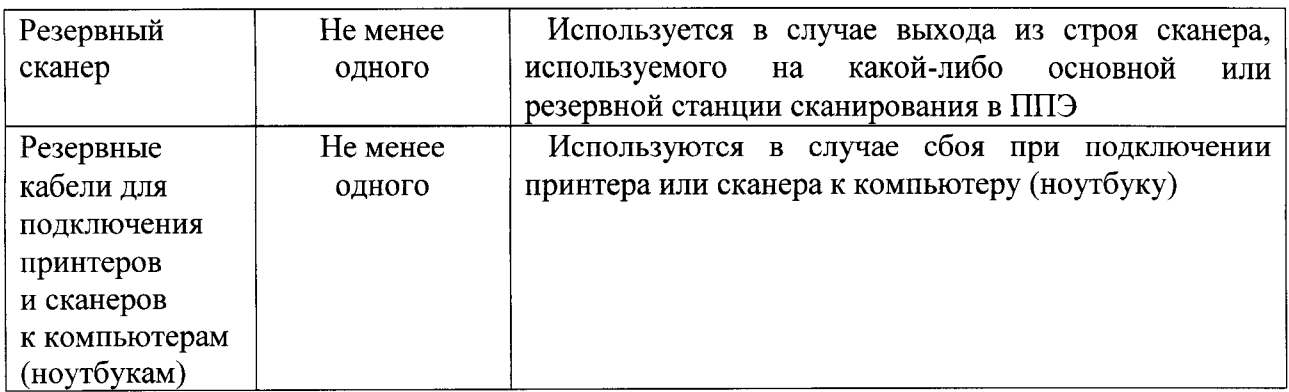

Windows 10\* В некоторых сборках Windows 10 могут возникнуть затруднения с работой токена члена ГЭК и соответствующих криптосредств. Необходимо контролировать такие случаи и принимать меры по их исключению.

\*\* Для ускорения процесса обработки бланков в ППЭ может быть использовано более одной Станции сканирования в ППЭ. На обработку бланков, включая их комплектацию, приёмку у организаторов и заполнение соответствующих форм ППЭ отводится не более 2-х часов.

Интернет\*\*\*:

Материалы должны быть переданы из ППЭ и успешно обработаны ОРЦОКО в день экзамена. Оценочное время передачи ЭМ рекомендуется определять из расчёта:

$$
t=\frac{x*m}{v},
$$

где v - фактическая скорость передачи данных канала связи между ППЭ и ОРЦОКО, х - количество участников ЕГЭ, распределённых на дату экзамена в ППЭ, m - коэффициент объёма обрабатываемой информации на одного участника ЕГЭ. Для технологии печати полного комплекта ЭМ m = 3 МБ (или 24 Мбит).

Таким образом, для ППЭ с 5 аудиториями по 15 участников ЕГЭ и фактической скоростью передачи данных в 10 Мбит/с оценочное время передачи ЭМ составит 3 минуты.

Фактическая скорость передачи данных может отличаться от заявленной провайдером, а также может изменяться со временем из-за особенностей организации сети, технических неполадок и сбоев, а также при изменении нагрузки на сервер ОРЦОКО.

При использовании отдельно взятого компьютера (ноутбука), которому в ППЭ присвоен свой уникальный номер, при проведении экзаменов допускается:

устанавливать, в дополнение к основной станции печати ЭМ/станции организатора, основную станцию записи ответов или основную станцию КЕГЭ (при проведении экзамена в ППЭ на дому);

использовать станцию организатора, установленную на этом компьютере (ноутбуке), для печати ЭМ по разным предметам, если экзамен по ним проводится в одной аудитории в день проведения экзамена;

устанавливать любые резервные станции и использовать, в случае возникновения нештатной ситуации, взамен вышедшей из строя станции соответствующего типа.

Не допускается (в том числе запрещается при передаче электронных актов в систему мониторинга готовности ППЭ):

устанавливать и совместно использовать в день проведения экзамена основную станцию авторизации и основную станцию сканирования в ППЭ;

использовать как основную или резервную станцию одного типа одновременно в двух и более различных аудиториях.

## Приложение 2 к приказу Департамента образования Орловской области от <u>15 апреля 2021</u> № 521

#### ИНСТРУКЦИЯ

для участника тренировочного экзамена по информатике и ИКТ в компьютерной форме с применением технологии доставки экзаменационных материалов по сети «Интернет» с участием обучающихся 11 классов, зачитываемая организатором в аудитории проведения перед началом выполнения экзаменационной работы

Текст, который выделен **жирным шрифтом,** должен быть прочитан участникам ЕГЭ слово в слово. Это делается для стандартизации процедуры проведения ЕГЭ. *Комментарии, отмеченные курсивом, не читаются участникам. Они даны в помощь организатору.* Инструктаж и экзамен проводятся в спокойной и доброжелательной обстановке.

*Подготовительные мероприятия:* 

*Не позднее 8.45 часов оформить на доске в аудитории образец регистрационных полей бланка регистрации участника экзамена. Код региона, код ППЭ, код предмета и его название, дата проведения ЕГЭ заполнены автоматически. Код образовательной организации заполняется в соответствии с формой ППЭ-16, класс участники экзамена заполняют самостоятельно, ФИО, данные паспорта участники экзамена заполняют, используя свои данные из документа, удостоверяющего личность.* 

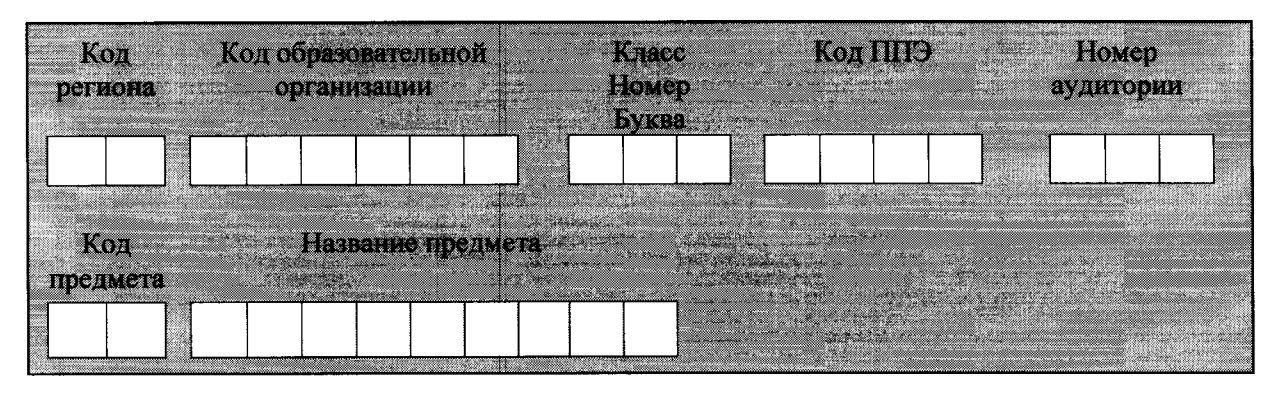

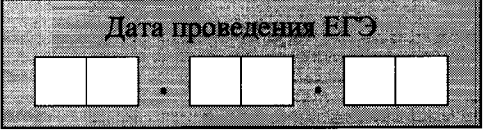

*Во время экзамена на рабочем столе участника экзамена, помимо экзаменационных материалов, могут находиться: гелевая ручка с чернилами черного цвета;* 

*документ, удостоверяющий личность; лекарства и питание (при необходимости);* 

*инструкции для участников экзамена по использованию ПО сдачи тренировочного экзамена: одна инструкция на участника тренировочного экзамена;* 

*листы бумаги для черновиков со штампом 00, на базе которой расположен ППЭ.* 

*Название предмета - «Информатика и ИКТ», код предмета - 25. Продолжительность тренировочного экзамена - 3 часа 55 минут (235 минут).* 

#### **Инструкция для участников экзамена**

**Уважаемые участники тренировочного экзамена! Сегодня вы участвуете в проведении тренировочного экзамена по информатике и ИКТ в компьютерной форме.** 

**Во время тренировочного экзамена вы должны соблюдать Порядок проведения ГИА.** 

**В день проведения тренировочного экзамена (в период с момента входа в ППЭ и до окончания выполнения экзаменационной работы) запрещается:** 

**иметь при себе средства связи, электронно-вычислительную технику, фото-, аудио- и видеоаппаратуру, справочные материалы, письменные заметки и иные средства хранения и передачи информации;** 

**иметь при себе уведомление о регистрации на тренировочный экзамен (при наличии необходимо сдать его нам);** 

**фотографировать экзаменационные материалы;** 

**иметь при себе листы бумаги для черновиков и пользоваться ими;** 

**перемещаться по ППЭ во время экзамена без сопровождения организатора.** 

**Во время проведения тренировочного экзамена запрещается:** 

**делать какие-либо письменные заметки, кроме заполнения бланка регистрации;** 

**пересаживаться, обмениваться любыми материалами и предметами.** 

**В случае нарушения Порядка проведения ГИА вы будете удалены с тренировочного экзамена.** 

**Ознакомиться с результатами тренировочного экзамена вы сможете в своей школе.** 

**Плановая дата ознакомления с результатами: 12 мая 2021 года.** 

**Обращаем ваше внимание, что во время тренировочного экзамена на вашем рабочем столе, помимо экзаменационных материалов, могут находиться только:** 

**гелевая ручка с чернилами черного цвета;** 

**документ, удостоверяющий личность;** 

**лекарства и питание (при необходимости);** 

**инструкции для участников тренировочного экзамена по использованию программного обеспечения для сдачи тренировочного экзамена;** 

**листы бумаги для черновиков со штампом образовательной организации, в которой расположен ППЭ.** 

**По всем вопросам, связанным с проведением тренировочного экзамена (за исключением вопросов по содержанию КИМ), вы можете обращаться к нам. В случае необходимости выхода из аудитории оставьте ваши экзаменационные материалы на своем рабочем столе, а также документ, удостоверяющий личность, листы бумаги для черновиков со штампом образовательной организации, на базе которой организован ППЭ. На территории пункта проведения тренировочного экзамена вас будет сопровождать организатор.** 

**Подача апелляций о нарушении Порядка проведения ГИА и о несогласии с выставленными баллами не предусмотрена.** 

**В случае плохого самочувствия незамедлительно обращайтесь к нам. В пункте присутствует медицинский работник. Напоминаем, что по состоянию здоровья вы можете досрочно завершить выполнение экзаменационной работы.** 

*Организатор обращает внимание участников экзамена на станцию организатора.* 

**Экзаменационные материалы в аудиторию поступили на станцию организатора в зашифрованном виде.** 

**В вашем присутствии ровно в 10.00 часов будет выполнена печать экзаменационных материалов (бланков регистрации). После чего экзаменационные материалы будут выданы вам для сдачи тренировочного экзамена.** 

*Организатор запускает процедуру печати ЭМ в соответствии с общей инструкцией организатора в аудитории, после чего раздает распечатанные ЭМ в произвольном порядке.* 

*Вторая часть инструктажа (начало проведения не ранее 10.00 часов).* 

**Проверьте качество печати своего бланка регистрации. В случае если вы обнаружили некачественную печать, обратитесь к нам.** 

*При обнаружении типографских дефектов заменить бланк регистрации.* 

*Сделать паузу для проверки участниками качества печати бланка регистрации.* 

**Приступаем к заполнению бланка регистрации.** 

**Записывайте буквы и цифры в соответствии с образцом на бланке. Каждая цифра, символ записывается в отдельную клетку, начиная с первой клетки.** 

**Заполните регистрационные поля в соответствии с информацией на доске (информационном стенде) гелевой ручкой с чернилами черного**  **цвета. При отсутствии такой ручки обращайтесь к нам, так как бланки, заполненные иными письменными принадлежностями, не обрабатываются и не проверяются.** 

*Обратите внимание участников на доску.* 

**Код региона, код ППЭ, код предмета и его название, дата проведения ЕГЭ заполнены автоматически.** 

**Заполняем код образовательной организации, класс, номер аудитории. Поля «Служебная отметка» и «Резерв-1» не заполняются.** 

**Заполняем сведения об участнике тренировочного экзамена, поля: фамилия, имя, отчество (при наличии), данные документа, удостоверяющего личность.** 

*Сделать паузу для заполнения участниками бланков регистрации.* 

**Поставьте вашу подпись в поле «Подпись участника ЕГЭ», расположенном в нижней части бланка регистрации.** 

*В случае если участник экзамена отказывается ставить личную подпись в бланке регистрации, организатор в аудитории ставит в бланке регистрации свою подпись и пишет служебную записку на имя руководителя ППЭ, в которой отражает данный факт.* 

*Сделать паузу для заполнения участниками бланков регистрации.* 

**Введите номер бланка регистрации в программном обеспечении для сдачи экзамена и ознакомьтесь с инструкцией к программному обеспечению.** 

*Организаторы проверяют правильность заполнения:* 

*бланков регистрации, соответствие данных участника экзамена в документе, удостоверяющем личность, и в бланке регистрации;* 

*номера бланка регистрации, введенного участником в ПО для сдачи экзамена с бумажного бланка регистрации. В случае ошибочного заполнения организаторы в аудитории дают указание участнику внести соответствующие исправления в ПО для сдачи экзамена. В случае верного значения подтверждают корректность в ПО для сдачи экзамена.* 

**Выполнение экзаменационной работы осуществляется за компьютером.** 

**Задания КИМ будут отображаться на мониторе, ответы на задания необходимо вносить в программное обеспечение на станции КЕГЭ.** 

*Зафиксируйте на доске (информационном стенде) код активации экзамена, предварительно выданный руководителем ППЭ.* 

**Общая продолжительность выполнения экзаменационной работы составляет 3 часа 55 минут (235 минут).** 

**Начало выполнения экзаменационной работы:** *(объявить время начала экзамена).* 

**Окончание выполнения экзаменационной работы:** *(указать время).* 

*Запишите на доске время начала и окончания выполнения экзаменационной работы.* 

*Время, отведенное на инструктаж и заполнение регистрационных частей бланков ЕГЭ, в общее время выполнения экзаменационной работы не включается.* 

## **Не забывайте переносить ответы из черновиков в бланк ответов.**

*Дайте указание участникам экзамена ввести код активации экзамена в ПО для сдачи экзамена для начала выполнения экзаменационной работы* 

**Инструктаж закончен. Вы можете приступать к выполнению заданий.** 

**Желаем удачи!** 

*За 30 минут до окончания выполнения экзаменационной работы необходимо объявить:* 

**До окончания выполнения экзаменационной работы осталось 30 минут.** 

**Не забывайте переносить ответы из текста работы и черновика в бланки ответов.** 

*За 5 минут до окончания выполнения экзаменационной работы необходимо объявить:* 

**До окончания выполнения экзаменационной работы осталось 5 минут. Проверьте, все ли ответы вы перенесли из КИМ и черновиков в бланки ответов.** 

*По окончании выполнения экзаменационной работы (экзамена) объявить:* 

**Выполнение экзаменационной работы окончено. Положите экзаменационные материалы на край стола. Мы пройдем и соберем ваши экзаменационные материалы.** 

*Организаторы осуществляют сбор экзаменационных материалов с рабочих мест участников экзамена в организованном порядке.* 

Приложение 4 к приказу Департамента образования Орловской области от <u>15 апрел</u>е

Распределение образовательных организаций по пунктам проведения тренировочного экзамена по информатике и ИКТ в компьютерной форме с применением технологии доставки экзаменационных материалов по сети «Интернет» с участием обучающихся 11 классов

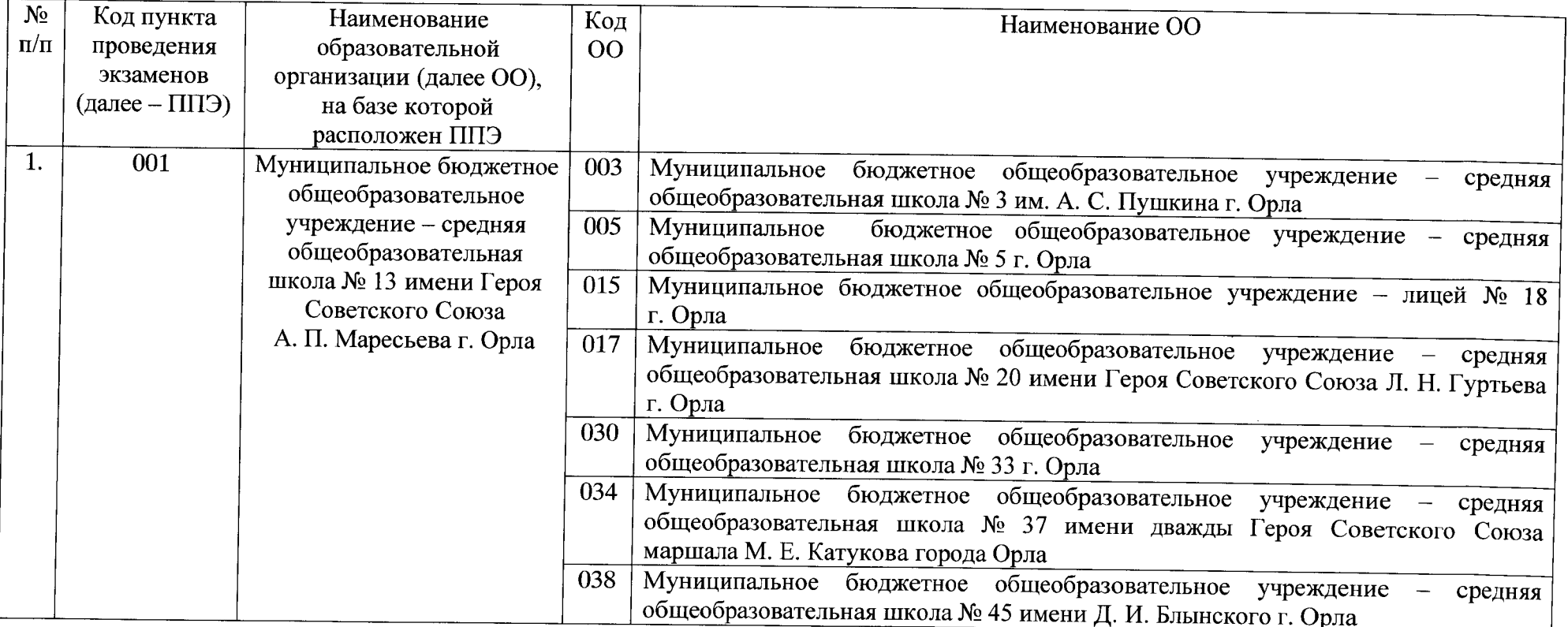

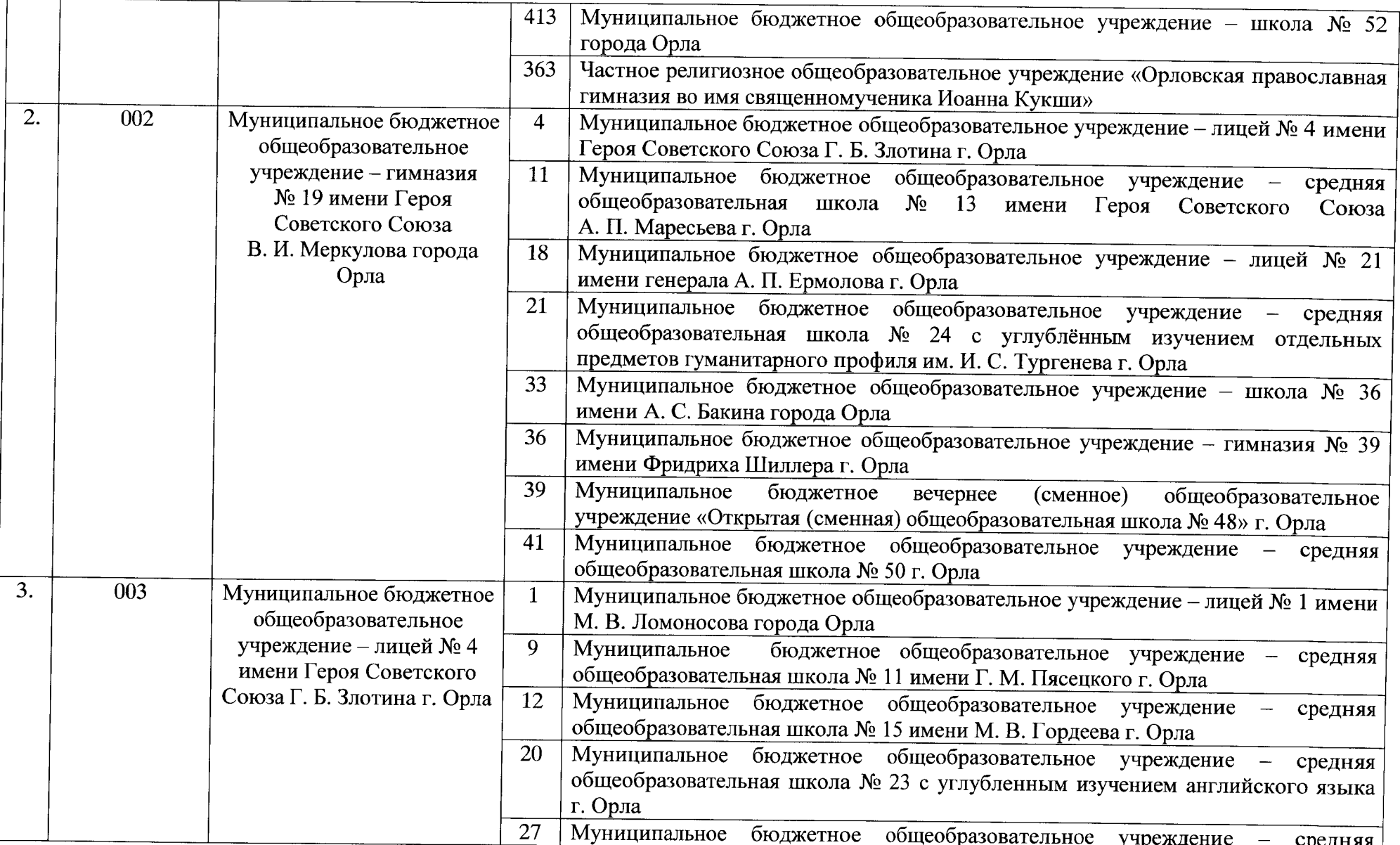

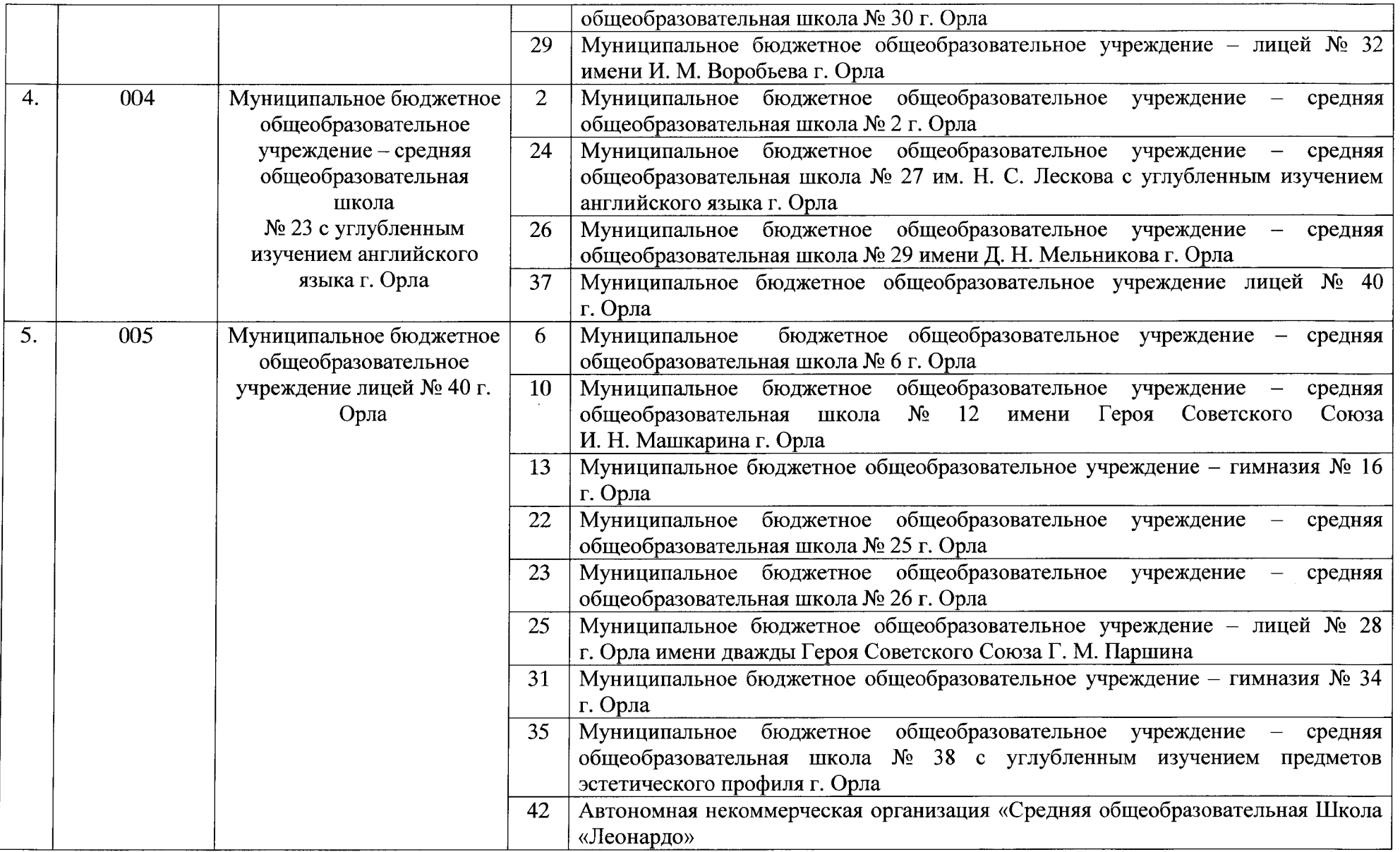

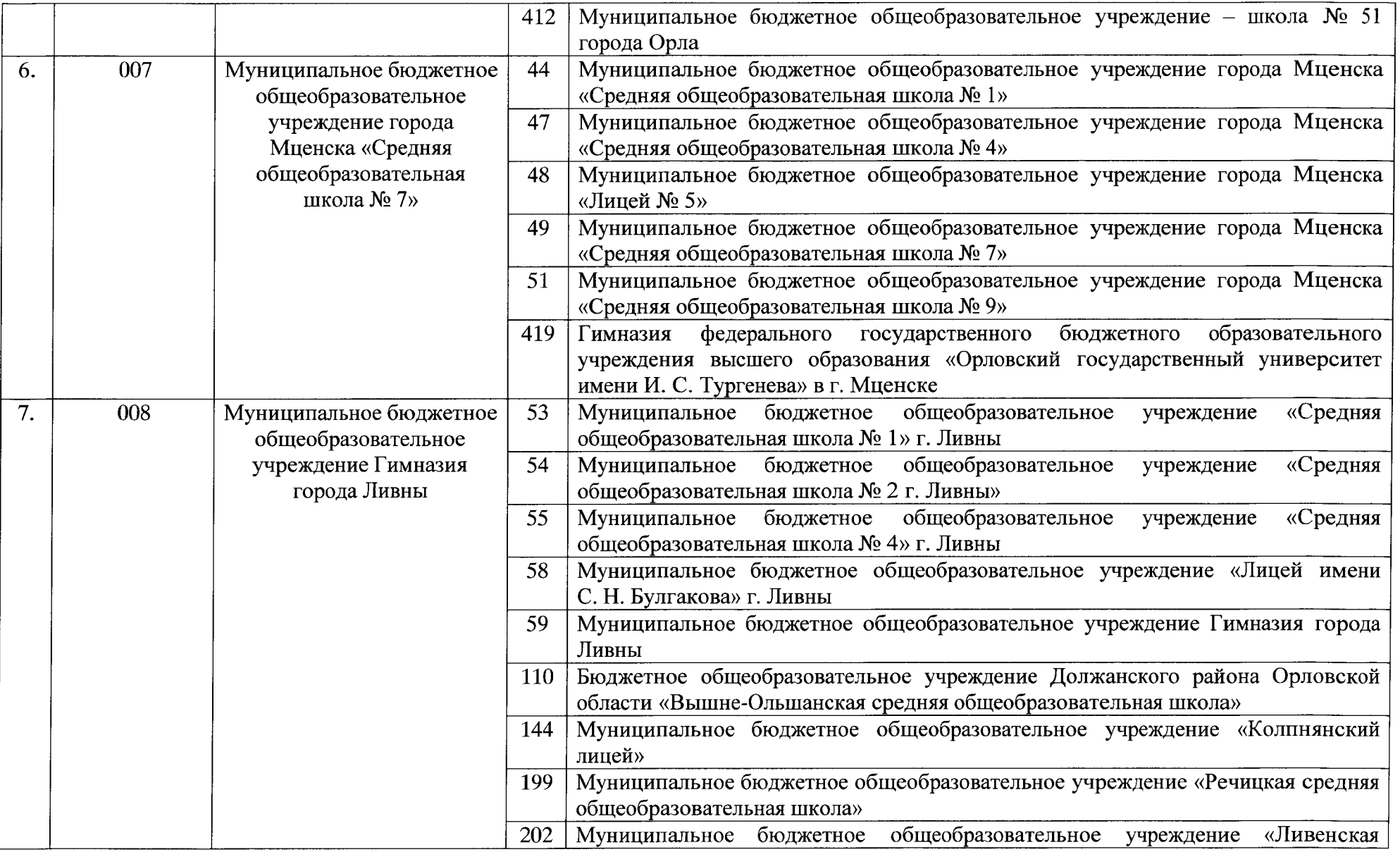

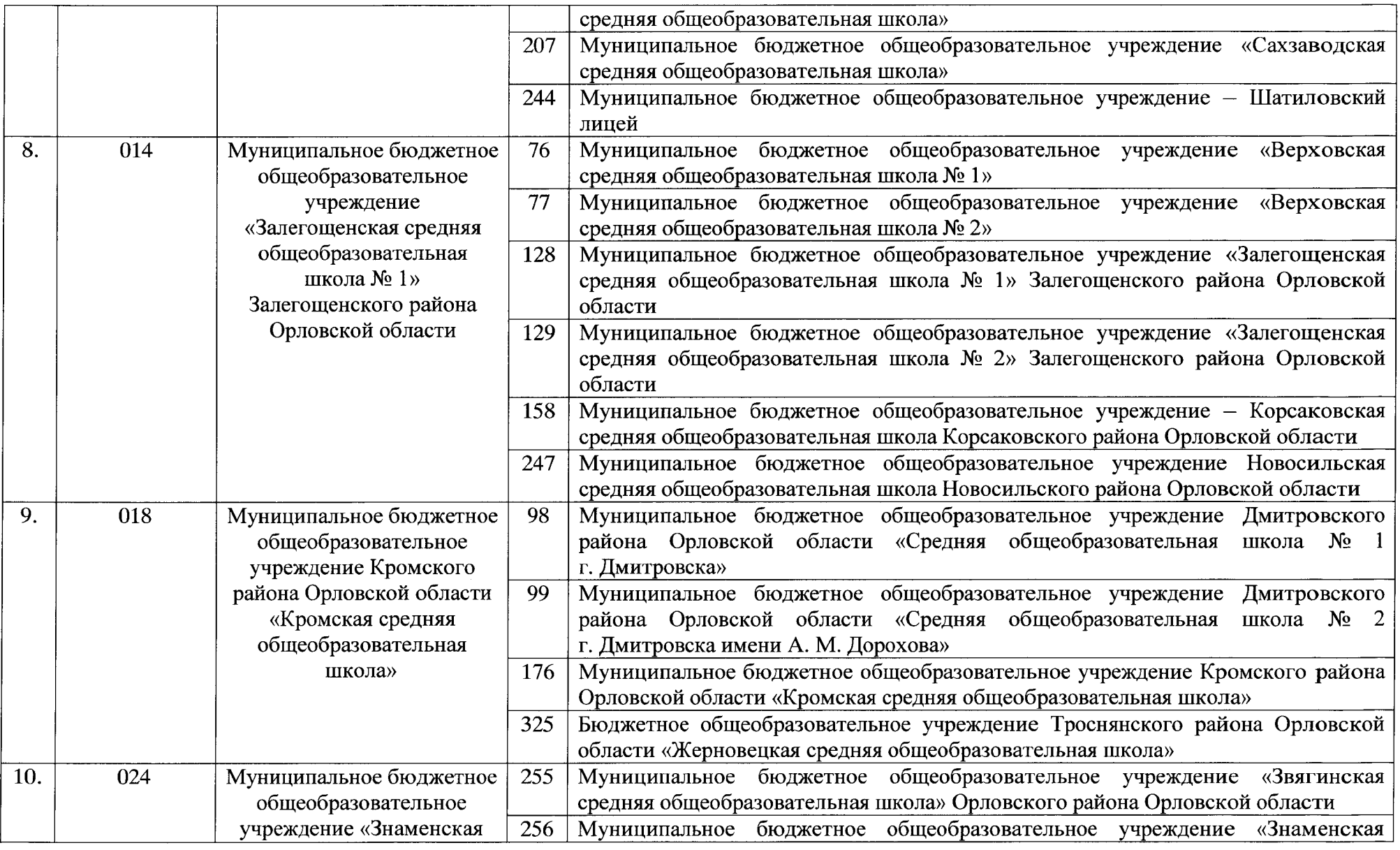

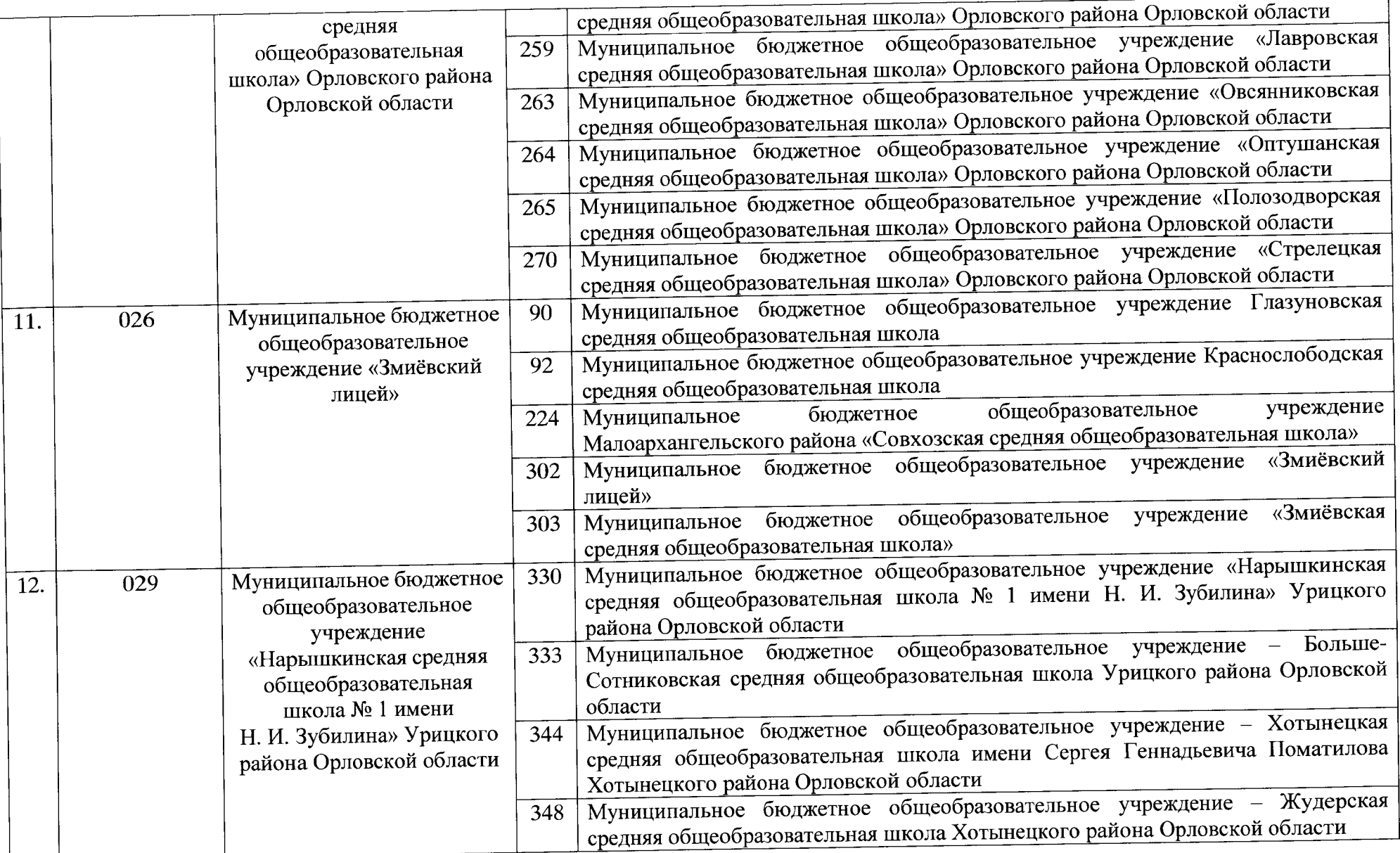

 $\sim 10^6$ 

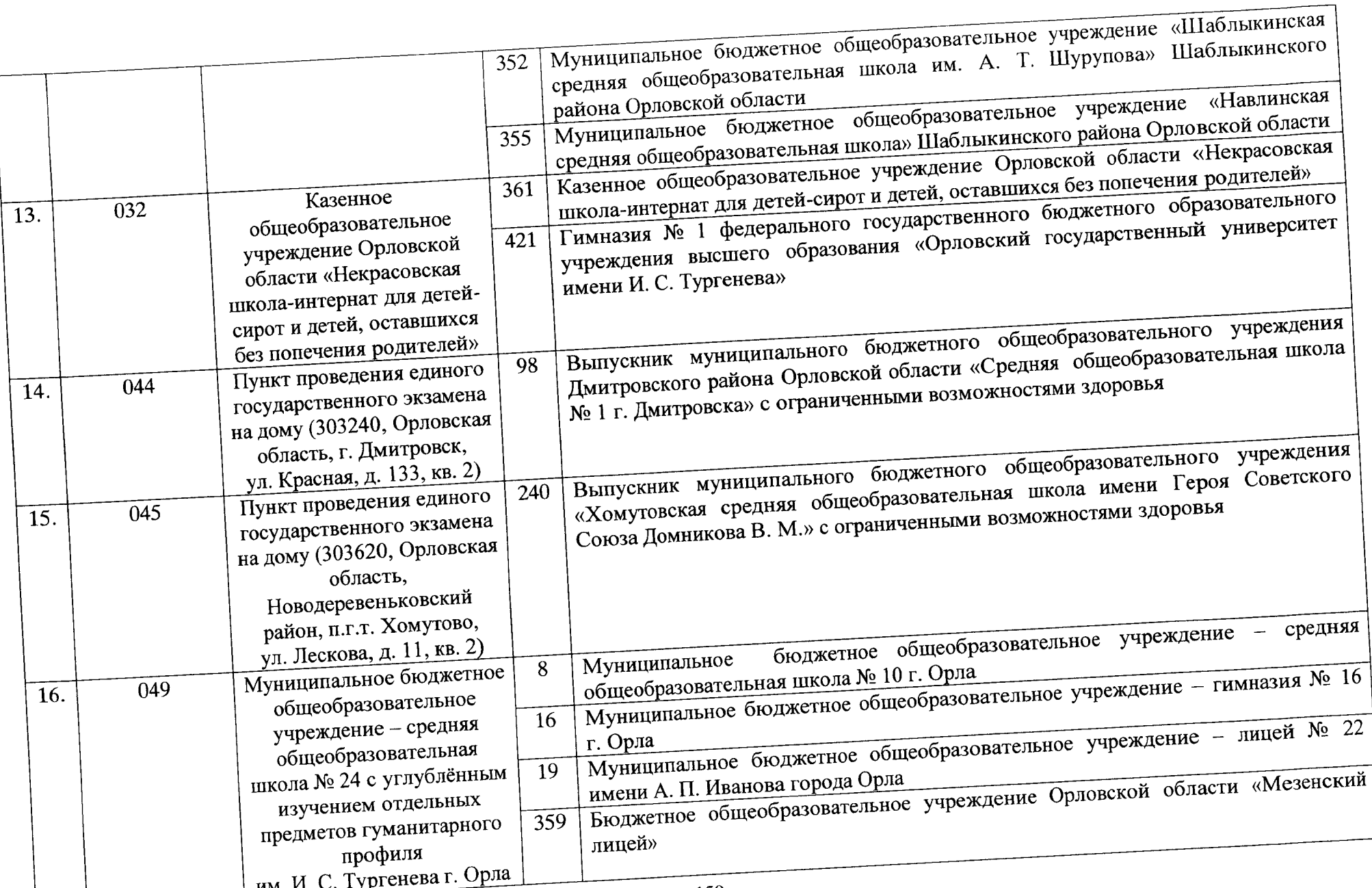

 $\sim$ 

Приложение 5 к приказу Департамента образования Орловской области от <u>15 апреляй 2021</u> № 521

Перечень стандартного программного обеспечения, предоставляемого обучающемуся во время тренировочного экзамена по информатике и ИКТ в компьютерной форме с применением технологии доставки экзаменационных материалов по сети «Интернет» с участием обучающихся 11 классов

1. Редакторы электронных таблиц: LibreOffice Calc, OpenOffice Calc, Microsoft Excel 2007 и выше.

2. Текстовые редакторы: LibreOffice Writer, OpenOffice Writer, Блокнот, WordPad, Notepad ++, Microsoft Word 2007 и выше.

3. Среды программирования: Pascal ABC.Net, Code::Blocks (C, С++), Visual Studio Code (C, С++, Python 3.X), PyCharm (Python 3.X), Wing Python IDE, QB64 (Basic), КуМир.